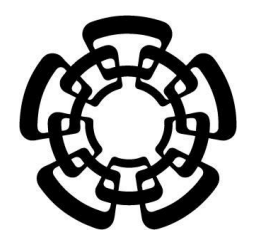

**CENTRO DE INVESTIGACIÓN Y DE ESTUDIOS AVANZADOS DEL INSTITUTO POLITÉCNICO NACIONAL**

 UNIDAD ZACATENCO DEPARTAMENTO DE INGENIERÍA ELÉCTRICA SECCIÓN DE BIOELECTRÓNICA

### Diseño y construcción de un sistema de adquisición de señales fisiológicas para ilustrar el ciclo cardiaco a alumnos de medicina

#### **Tesis que presenta**

Nancy Abigail Angel Carrillo

para obtener el Grado de

#### **Maestro en Ciencias**

En la Especialidad de

Ingeniería Eléctrica

**Director de la Tesis:** Dr. David Elías Viñas

Ciudad de México **Diciembre 2016** 

A Jaime por sus palaras, amor, comprensión,

apoyo incondicional y paciencia…

A mis padres Carlos y Estela por su apoyo,

consejos y amor incondicional

A mis hermanos, familia y amigos por ser

siempre el apoyo que necesito

A Dios por las

bendiciones a lo largo de este trayecto

## **Agradecimientos**

Al Consejo Nacional de Ciencia y Tecnología (CONACYT) por el apoyo brindado para la realización de este proyecto.

Al Centro de Investigación y de Estudios Avanzados del Instituto Politécnico Nacional (CINVESTAV) por permitirme se parte de esta institución.

A mi Asesor, el Dr. David Elías Viñas por apoyo, dirección, comprensión, consejos y confianza para desarrollar este proyecto y mi desarrollo profesional.

A Esteban Ruiz por su apoyo, atenciones y enseñanzas. A Alfonzo Márquez por su apoyo para la realización del proyecto.

A mis compañeros de laboratorio y de generación.

iii

# Índice

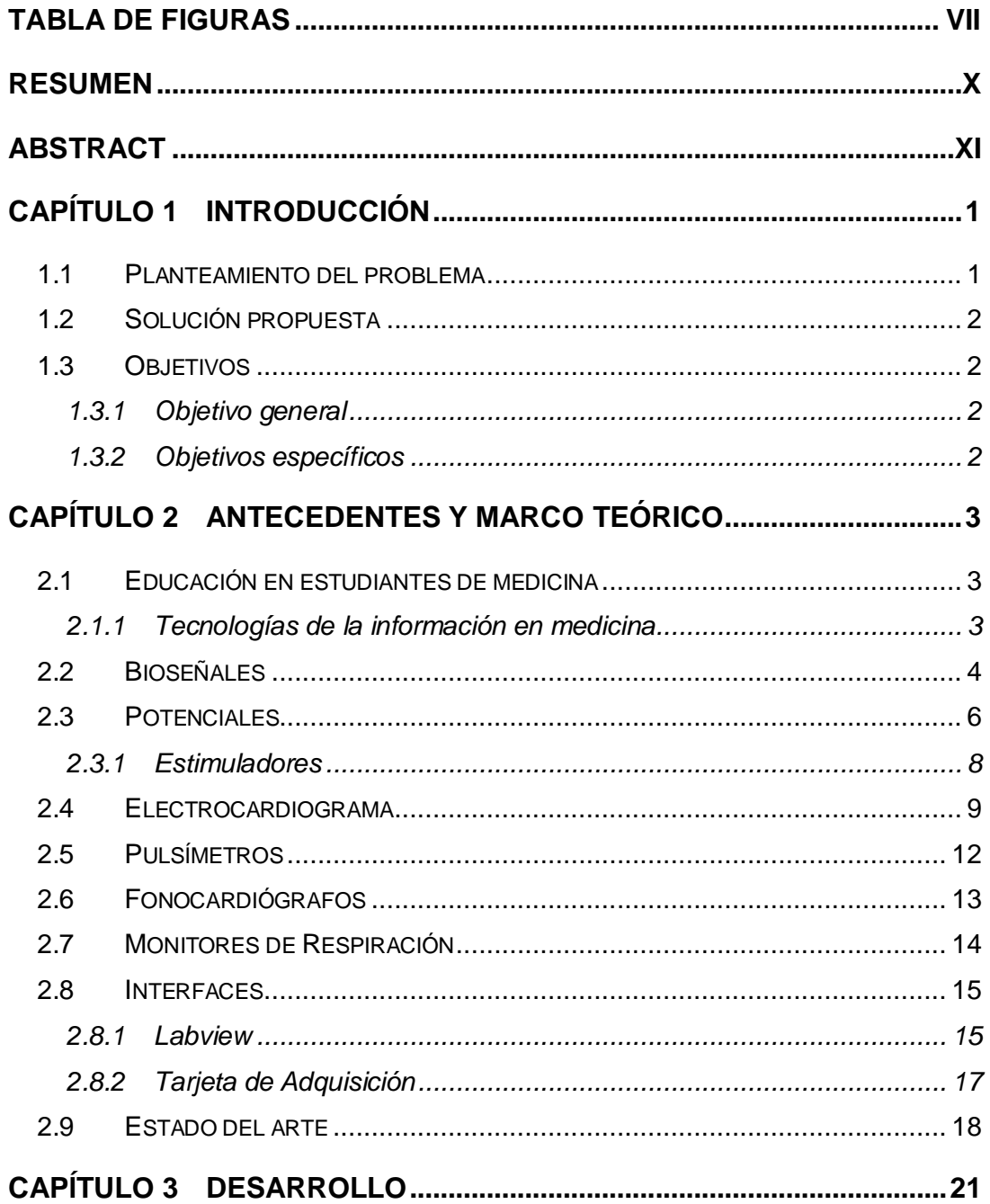

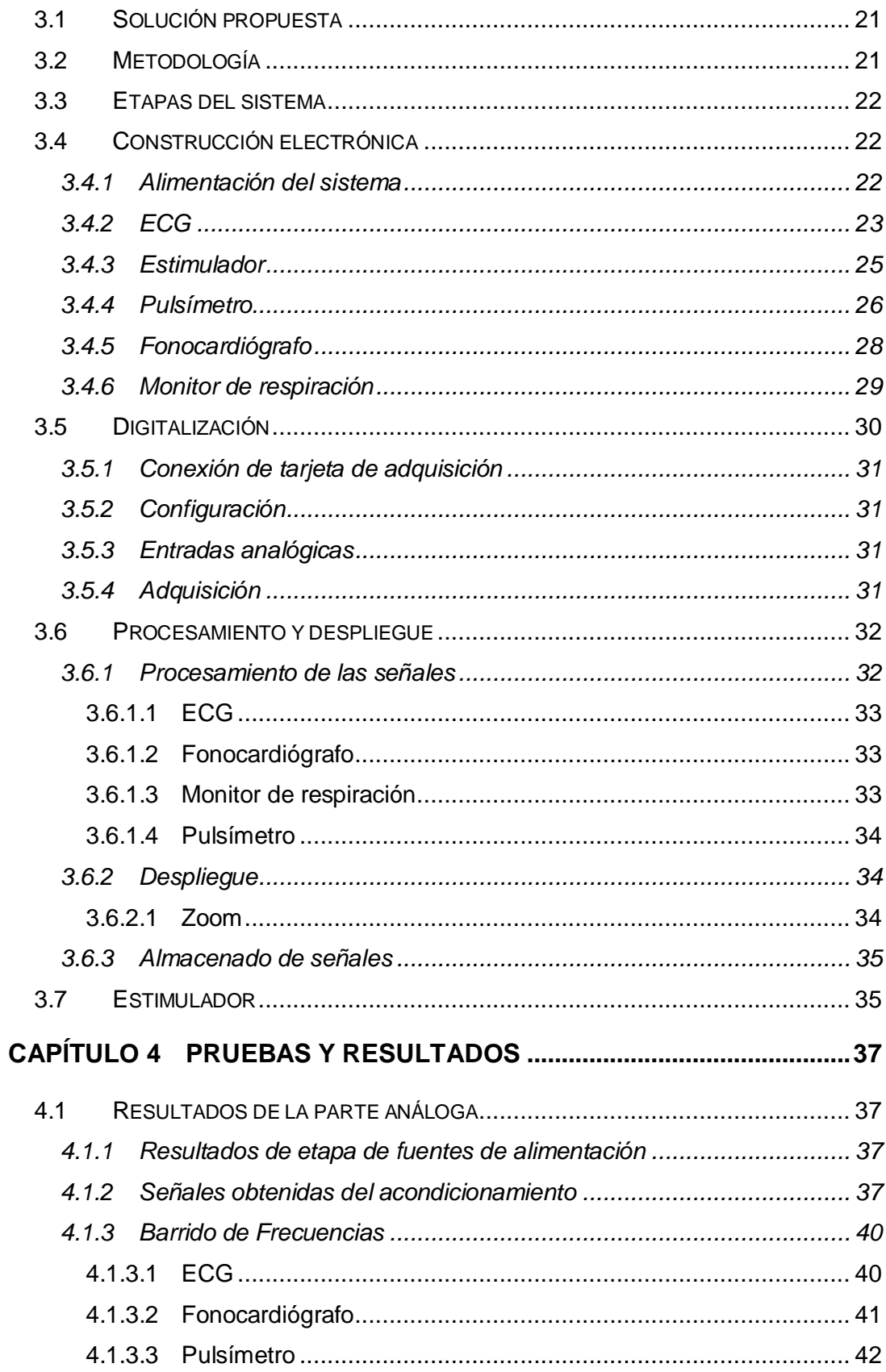

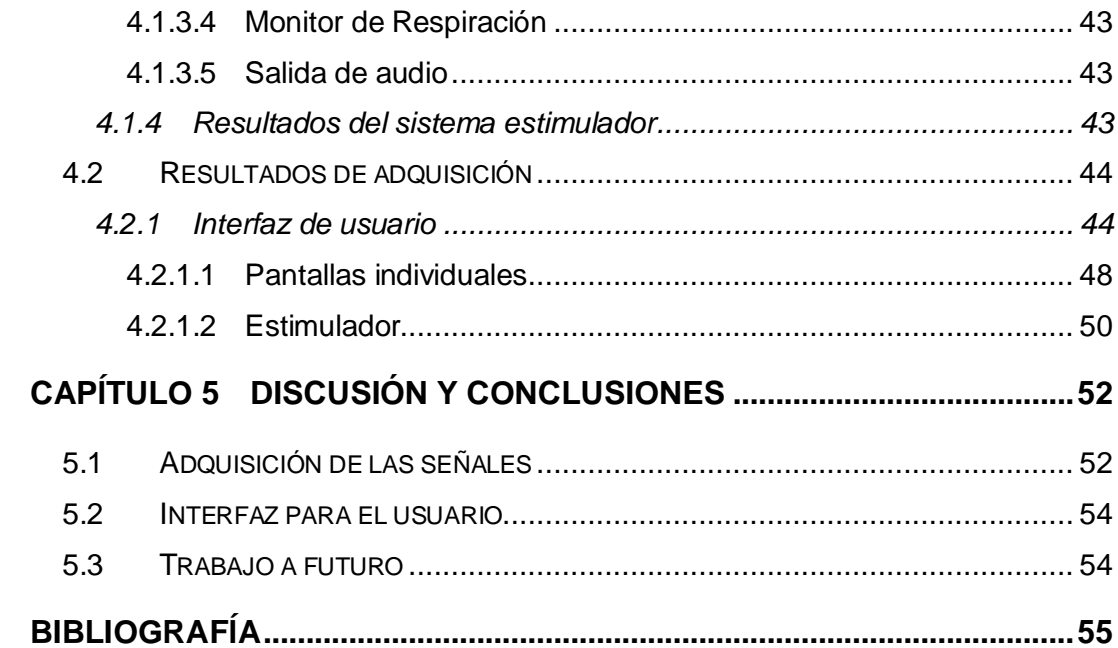

# **Tabla de Figuras**

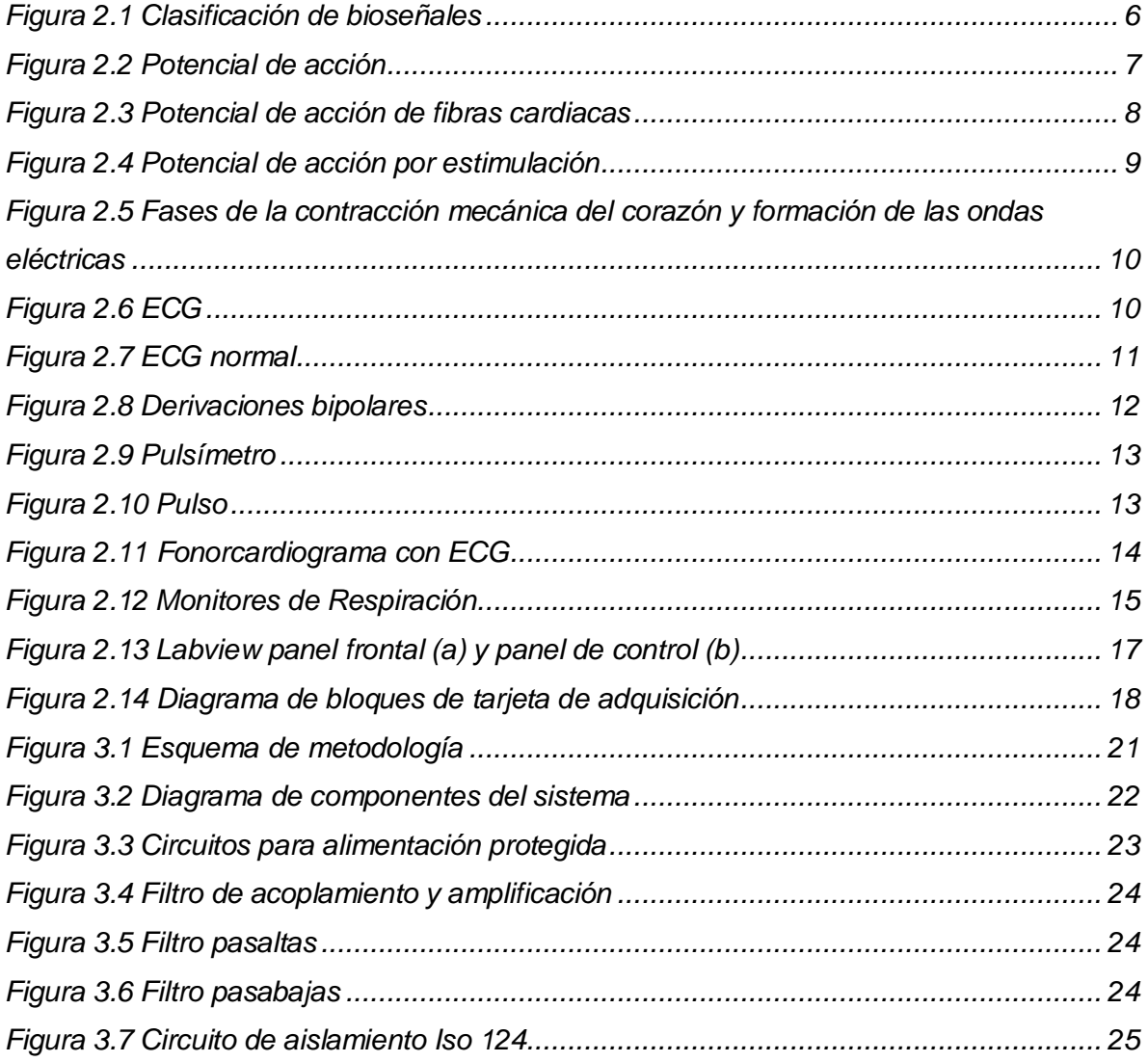

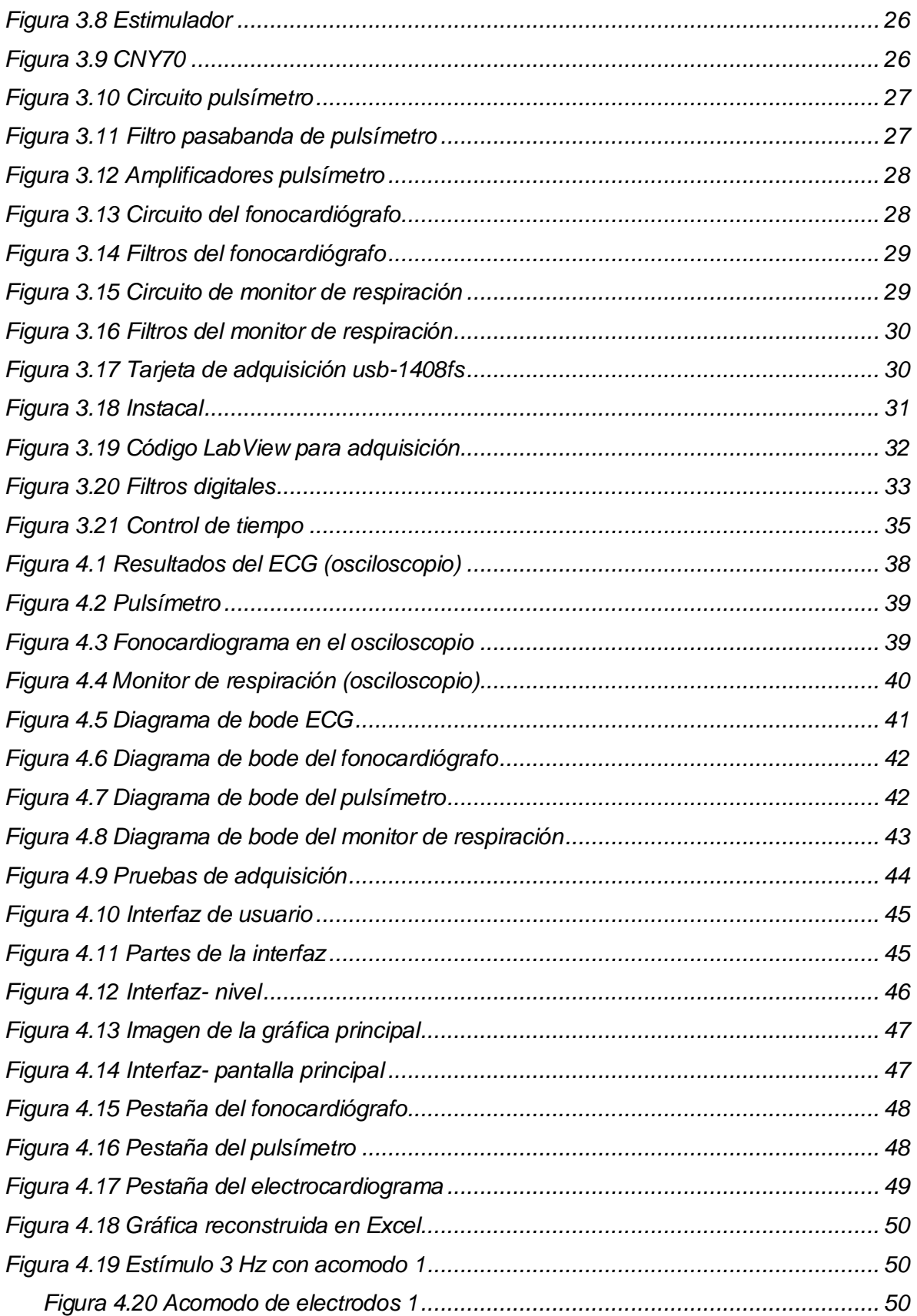

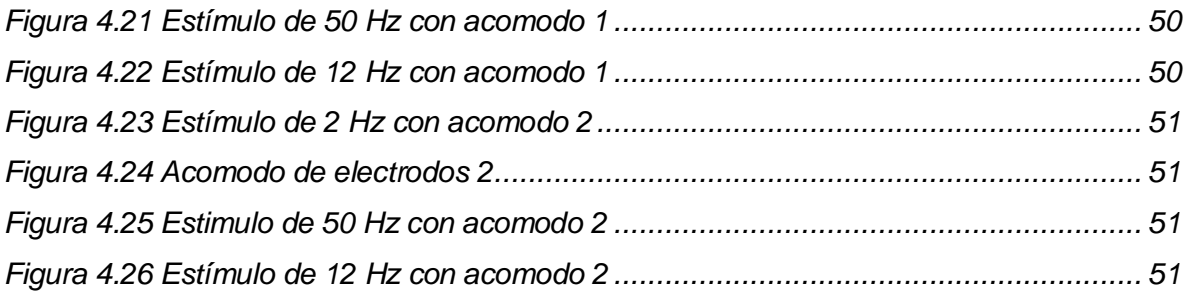

Este trabajo presenta el desarrollo de un sistema de adquisición de señales fisiológicas para propósitos de educación de estudiantes de medicina. El proyecto se concentra en el despliegue de señales fisiológicas que ilustren el ciclo cardiaco en el humano.

El desarrollo del proyecto de dividió en distintas etapas. Se diseñaron circuitos para la adquisición de las señales fisiológicas. Se construyeron estos circuitos utilizando las etapas adecuadas de amplificación y filtrado para cada señal. Las señales adquiridas fueron las del electrocardiograma, fonocardiógrafo, pulsímetro, monitor de respiración y un estimulador.

Se digitalizaron las señales y se les aplico el procesamiento necesario a cada una. Posteriormente se diseñó una interfaz para que le resultara fácil de usar al usuario final (estudiante de medicina) y le fuera útil para aprender el ciclo cardiaco.

## **Abstract**

This work presents the development of an acquisition system of physiological signals for with educational purposes of medical students. This project focuses in the display of physiological signals to ilustrates the cardiac cycle.

The development of the Project was divided in several stages. Many circuits were design for the acquisition of physiological signals. These circuits were built using amplification stages and filters suitable for each signal. The acquired signals were the electrocardiogram, phonocardiogram, pulsometer, breath monitor and a nerve stimulator.

The signals were digitalized and proper processing was applied to each signal. After that, an easy to use interface was designed so the final user (medical student) it would be useful to learn the cardiac cycle.

#### **1.1 Planteamiento del problema**

En la carrera de medicina, durante la materia de fisiología se encuentra incluido en la matrícula la parte teórica así como la parte práctica que se realiza en un laboratorio de fisiología. En este laboratorio, los alumnos pueden hacer prácticas de toma señales fisiológicas y maniobras como parte complementaria de la asignatura.

Para hacer estas prácticas se cuentan con equipos profesionales como electromiógrafos, electrocardiográfos, electroencefalógrafos, etc.; además de sistemas de adquisición enfocados a la educación como el Biopac el cual es de uso general y no específico para enseñanza. Sin embargo aparte de no ser el óptimo, el costo de este equipo y la gran cantidad de alumnos hacen insuficiente o incosteable darse abasto para cubrir las necesidades de todos los alumnos, lo que ha llevado a la necesidad de que los alumnos en ciertas ocasiones no dispongan de todos o algunos de estos sistemas y tengan que recurrir a otros métodos como simulaciones o abstenerse de estos métodos para aprender lo que se debería hacer en prácticas.

Por esta razón se ve afectado el aprendizaje de los alumnos que se complementa con estas prácticas en el laboratorio las cuales ayudan a logran una mayor comprensión del tema en general. [1]

#### **1.2 Solución propuesta**

El presente proyecto propone el desarrollo de un sistema de instrumentación biomédica y una interfaz específica para la adquisición de datos y señales con el que se podrán realizar las prácticas de fisiología. Lo anterior se podrá lograr realizando módulos de instrumentación para cada sistema de adquisición y un software en LabView que complementen la interfaz; así se podrá implementar un sistema enfocado a la enseñanza fisiológica en el módulo de Fisiología cardiovascular y respiratoria.

#### **1.3 Objetivos**

#### **1.3.1 Objetivo general**

Desarrollar un sistema compuesto de software y hardware con el fin de registro y adquisición de señales biológicas en el humano para la enseñanza dela fisiología.

#### **1.3.2 Objetivos específicos**

- Implementar la etapa de adquisición y acondicionamiento analógico de las señales
- Desarrollar el algoritmo o software con el que se hará la adquisición digital de los datos, procesamiento de las señales y extracción de parámetros de interés
- Diseñar una interfaz amigable para el usuario haciendo el software fácil de aprender y de usar,

## **Capítulo 2**

## **Antecedentes y marco teórico**

#### **2.1 Educación en estudiantes de medicina**

Los nuevos desafíos de la salud pública mundial, obliga a unir esfuerzos en aras de emprender acciones conjuntas orientadas a formar los nuevos profesionales del equipo de salud La formación de este médico nuevo debe distinguirse por su novedad y pertinencia. [2] Es por esto que cada vez es más necesario el uso de técnicas novedosas, eficientes y didácticas que auxilien en la impartición de conocimientos.

#### **2.1.1 Tecnologías de la información en medicina**

En el mundo contemporáneo la utilización de las tecnologías de la información y las comunicaciones (TICs), ha impulsado de forma acelerada el desarrollo científico-técnico de un país, en la industria, la economía, la salud y la educación. Mediante esto se ha permitido la transformación de los programas de formación de recursos humanos, han diversificado la educación y han surgido nuevos escenarios docentes, y la utilización de nuevos medios de enseñanza, desde las video-conferencias, teleconferencias, aulas virtuales, sistemas de *software* educativos, multimedia y cursos a distancia. [3]

El acceso a recursos TIC, programas y materiales en el aula puede ofrecer un entorno mucho más rico para el aprendizaje y una experiencia docente más dinámica. La utilización de contenidos digitales de buena calidad enriquece el

aprendizaje y puede, a través de simulaciones y animaciones, ilustrar conceptos y principios que de otro modo serían muy difíciles de comprender para los estudiantes. [4]

La educación médica debe aportar una cultura computacional que no solo se debe pretender con la enseñanza de una asignatura en este campo, sino también con la utilización de software educativos que aporten al proceso de enseñanza aprendizaje, y preparen al futuro especialista en el trabajo con las tecnologías que van hacerles esenciales para estar actualizado y para ser eficiente en su actividad como profesional. [5]

En el desarrollo de las actividades de enseñanza aprendizaje de los programas de las Ciencias de la Salud, se requieren estrategias de tipo explicativo o procedimental, por lo cual la utilización de plataformas Learning Management System (LMS), sirve como apoyo a estos procesos, donde el docente puede hacer uso de la plataforma como una extensión del aula de clase. De igual forma el estudiante encontrará un sitio que le ayude afianzar sus conocimientos con material complementario y de soporte a su clase. [6]

Las tecnologías de detección en la fisiología adquieren mucha importancia para la evaluación del estado funcional humano. El registro de las bioseñales es importante para las aplicaciones médicas de enseñanza, de diagnóstico y tratamiento, así como otras aplicaciones utilizándolas como control de futuros desarrollos tecnológicos.

#### **2.2 Bioseñales**

Las bioseñales pueden ser descritas como la descripción de un fenómeno fisiológico, pero como en el cuerpo hay casi un número ilimitado de mecanismos fisiológicos de interés también hay un número muy grande de bioseñales que pueden ser analizadas. [7]

Debido a la cantidad de bioseñales que existen se vuelve complicado clasificarlas, sin embargo, existen algunas clasificaciones como:

4

- Las bioseñales permanentes
- Las bioseñales inducidas

Las señales permanentes existen sin ningún impacto, excitación o algún tipo de desencadenante externo como el pulso cardiaco o las señales acústicas producidas por el cierre de las válvulas cardiacas. El grupo de las bioseñales inducidas, las que son inducidas de forma externa, existen mientras dura la excitación.

El segundo método de clasificación se refiere a la naturaleza dinámica de las señales

- Bioseñales cuasi estáticas
- Bioseñales dinámicas

Las señales cuasi estáticas portan información casi en su nivel base por lo que cambian muy poco con respecto al tiempo. En cambio, las señales dinámicas muestran muchos cambios en el dominio del tiempo.

El tercer método de clasificación es el origen de la clasificación. Las bioseñales más comunes son:

- Eléctricas
- **•** Magnéticas
- Mecánicas
- Ópticas
- Acústicas
- Químicas
- Térmicas

Las clasificaciones anteriores de las bioseñales así como un ejemplo se muestran en [Figura 2.1](#page-16-0)

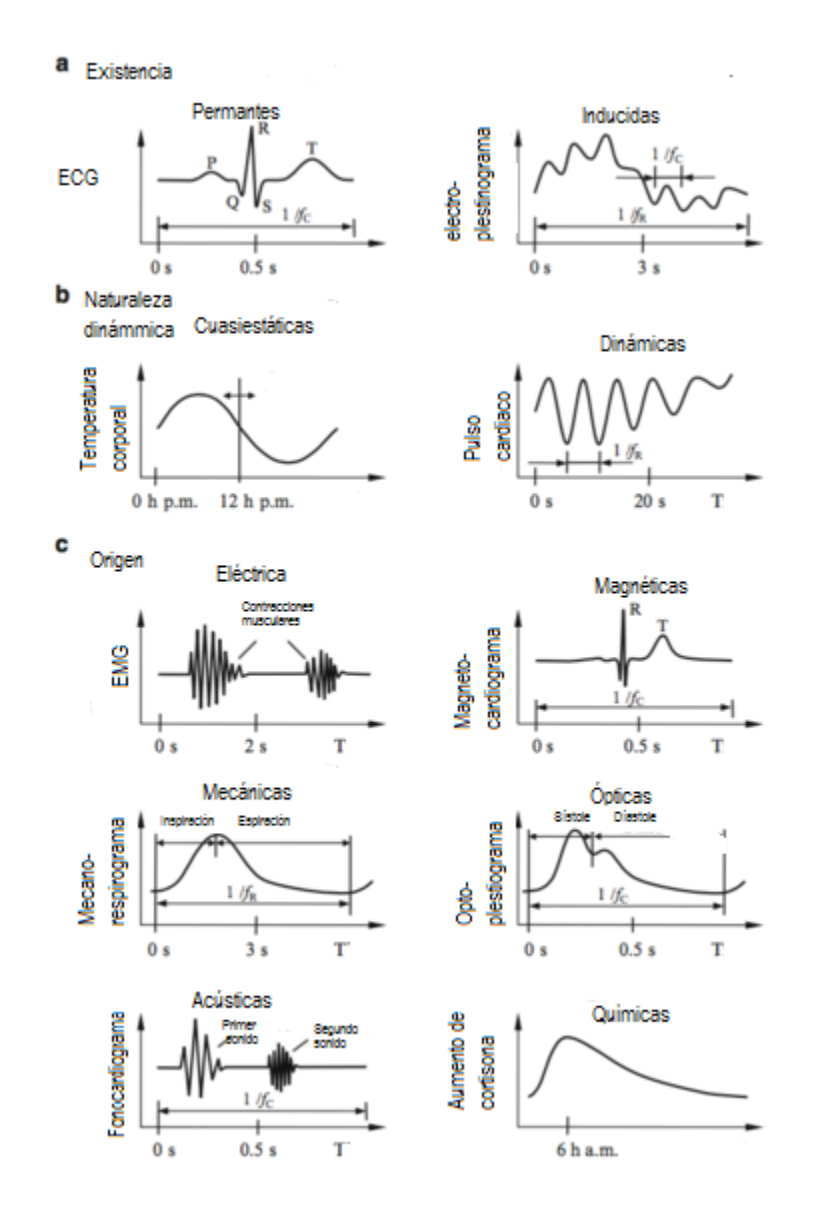

*Figura 2.1 Clasificación de bioseñales*

#### <span id="page-16-0"></span>**2.3 Potenciales**

En todas las células del cuerpo hay potenciales eléctricos que se generan a través de las membranas. Los potenciales de acción son producidos como resultados de la actividad electroquímica de ciertas células por ejemplo las nerviosas y musculares, estos impulsos se utilizan para transmitir señales a través de las membranas de los nervios y los músculos. [8].

El potencial de acción se da debido al intercambio de iones en la membrana celular.

Los cambios rápidos en el potencial de membrana se producen durante el potencial de acción se deben a cambios en la conductancia en los iones Na y K, como consecuencia de la apertura y cierre de canales específicos para estos iones y que están gobernados por voltaje [9]

Cada potencial de acción comienza con un cambio súbito desde el potencial de membrana negativo en reposo normal hasta un potencial positivo y después termina con un cambio casi igual de rápido de nuevo hacia el potencial negativo. Para conducir una señal nerviosa el potencial de acción se desplaza a lo largo de la fibra nerviosa hasta que llega al extremo de la misma

Primero, un estímulo abre los canales de sodio. Dado que la concentración de iones sodio es mayor en el exterior, y el interior de la célula es negativo con relación al exterior (-70mV) los iones sodio ingresan a la célula provocando el cambio de potencial. Cuando el potencial de una membrana excitable se despolariza más allá de un cierto umbral,la célula genera un potencial de acción.

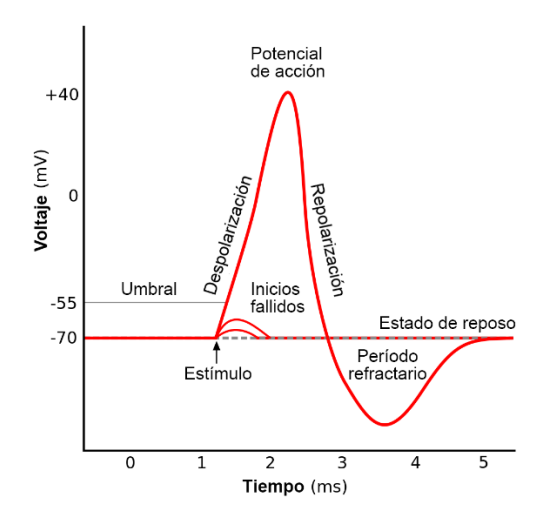

*Figura 2.2 Potencial de acción*

<span id="page-17-0"></span>En algunos casos la membrana excitada no se repolariza inmediatamente después de la despolarización; por el contrario, el potencial permanece en una meseta cercana del máximo potencial de espiga durante varios milisegundos y solo después comienza la repolarización como se muestra en la [Figura 2.3.](#page-18-0)

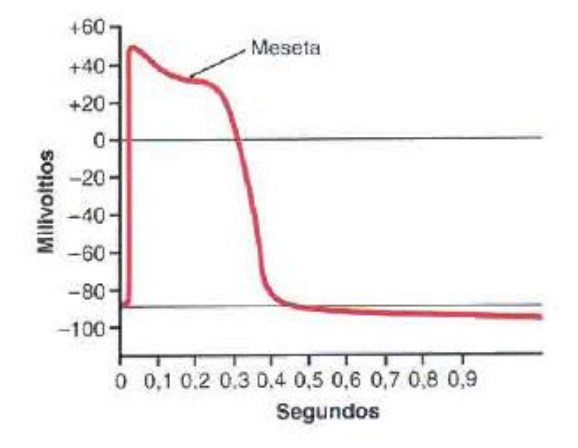

<span id="page-18-0"></span> *Figura 2.3 Potencial de acción de fibras cardiacas*

Este tipo de potencial de acción se produce en las fibras musculares cardiacas en las que la meseta dura hasta 0.2 a 0.3 segundo y hace que la contracción del músculo cardiaco dure este mismo y prologando periodo de tiempo. [10]

#### **2.3.1 Estimuladores**

En general, la estimulación de la membrana celular está basada en el flujo de iones de adentro o afuera de la célula. En el sito que fluyen los iones, la separación de las cargas a través de la membrana se modifican lo cual altera la polarización de la membrana. Por lo tanto, la membrana se dice que está híperpolarizada o despolarizada.

Si una corriente estimuladora se inyecta al axón de una célula nerviosa, las corrientes circulantes establecen un voltaje de membrana a lo largo de axón. Entonces el voltaje de membrana deja de estar en reposo, y cuando se supera el umbral debido a la corriente estimuladora se produce un potencial de acción [7].

La estimulación excitatoria puede ocurrir si se aplica una corriente en forma pulsos, y se produce una despolarización en la membrana donde la corriente

8

inducida fluye por el axón. Cuando el voltaje de membrana supera el umbral, la respuesta de la membrana es básicamente de forma exponencial como se muestra en la [Figura 2.4.](#page-19-0) De forma similar, cuando pulsos de corriente negativos son inyectados (o corriente negativa, como en el caso de invertir la forma en la que se inyecta la corriente), ocurre la estimulación inhibitoria y es producida una híperpolarización temporal.

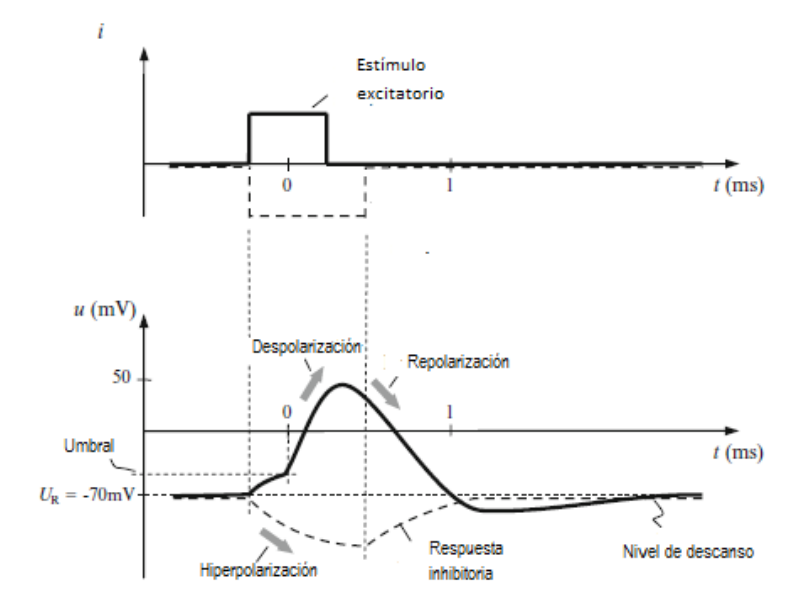

*Figura 2.4 Potencial de acción por estimulación*

<span id="page-19-0"></span>El estímulo inhibitorio aumenta la cantidad de estímulos excitatorios necesarios para alcanzar el umbral y generar un potencial de acción. El umbral de excitación depende de la fuerza y duración del estímulo, es decir, depende directamente de la forma de onda del estímulo.

#### **2.4 Electrocardiograma**

La excitación eléctrica induce la acción mecánica del corazón. Los latidos cardiacos son iniciados y controlados por el marcapasos cardiaco (es el nodo seno auricular). La relación entre las contracciones cardiacas y las señales eléctricas se demuestran en la [Figura 2.5](#page-20-0)

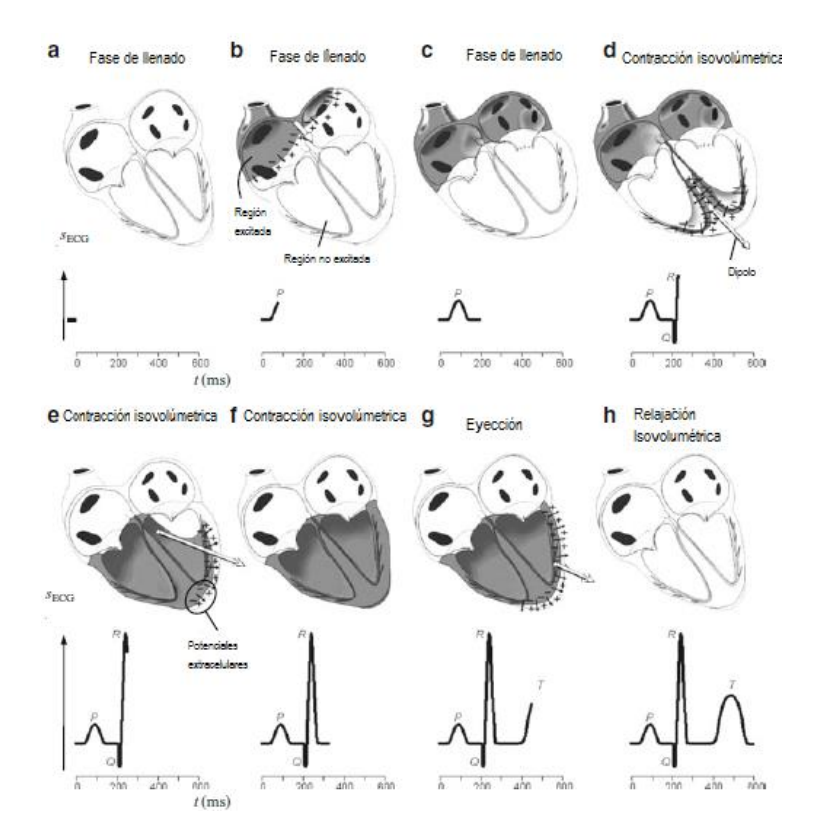

<span id="page-20-0"></span>*Figura 2.5 Fases de la contracción mecánica del corazón y formación de las ondas eléctricas*

La propagación de la despolarización y la repolarización determina la forma de las ondas y complejos del electrocardiograma, mientras que la colocación de los electrodos del registro del ECG determinan la propagación de la dirección y el signo de las ondas

- La excitación de la aurícula se refleja en la onda P
- El complejo QRS corresponde a la excitación ventricular
- <span id="page-20-1"></span>La onda T corresponde a la repolarización ventricular

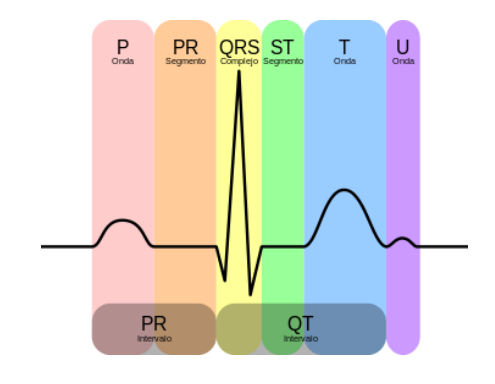

*Figura 2.6 ECG*

El electrocardiograma es el registro eléctrico de la sumatoria los potenciales de acción generados por el corazón. Cuando el impulso cardiaco atraviesa el corazón, la corriente eléctrica también se propaga desde el corazón hacia los tejidos que lo rodean. Una pequeña parte de la corriente se propaga hacia a través del líquido extracelular. Colocándose electrodos en la piel se pueden registrar los potenciales eléctricos que se generan por las señales eléctricas producidas por el corazón. Una imagen de un electrocardiograma norma se muestra en la [Figura 2.7](#page-21-0)

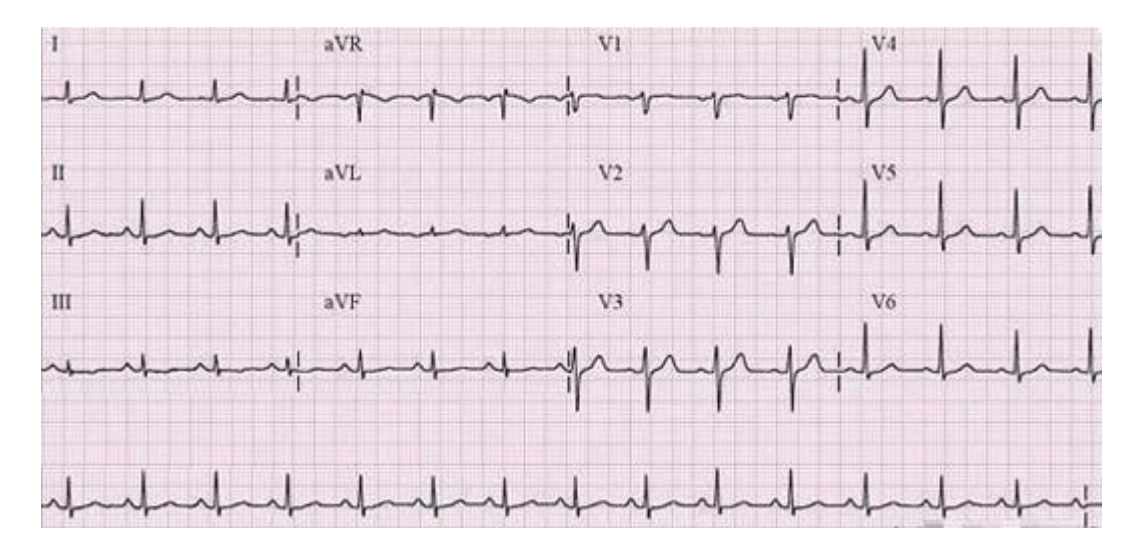

*Figura 2.7 ECG normal*

<span id="page-21-0"></span>Las tres derivaciones bipolares se forman con las conexiones eléctricas entre las extremidades de la persona y la combinación seleccionada en el electrocardiógrafo. El término bipolar significa que el electrocardiograma se registra a partir de dos electrodos que están localizados en lados diferentes del corazón, en este caso de las extremidades. Por lo tanto, una derivación es una combinación de dos cables y sus electrodos para formar un circuito completo entre el cuerpo y el electrocardiógrafo.

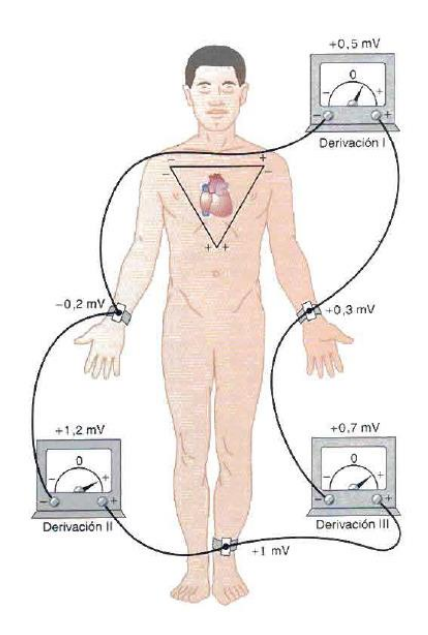

*Figura 2.8 Derivaciones bipolares*

<span id="page-22-0"></span>Las derivaciones monopolares de las extremidades registran la diferencia de potencial entre un punto teórico en el centro del triángulo de Einthoven, con valor de 0 y el electrodo de cada extremidad, permitiendo conocer el potencial absoluto en dicho electrodo. Estas derivaciones se les denominan aVR, aVL y aVF.

Las derivaciones precordiales son seis, se denominan V1 a V6, éstas se adquieren en el pecho cerca del corazón. Son derivaciones monopolares, registran el potencial absoluto del punto donde está colocado el electrodo.

#### **2.5 Pulsímetros**

El sistema circulatorio entrega sangre oxigenada todo el cuerpo vi por medio de las arterias y transporta la sangre desoxigenada de regreso a corazón mediante las venas [7].

Los pulsioxímetros usan luz para conocer la saturación de oxígeno. Se utiliza una fuente de luz visible e infrarroja y detectores de las mismas. Si se coloca un dedo entre estos la fuente de luz pasará a través del dedo para alcanzar el detector de luz. Parte de la luz la absorberá el dedo y otra parte logrará llegar al detector de luz como se muestra en la [Figura 2.9.](#page-23-0) [11]

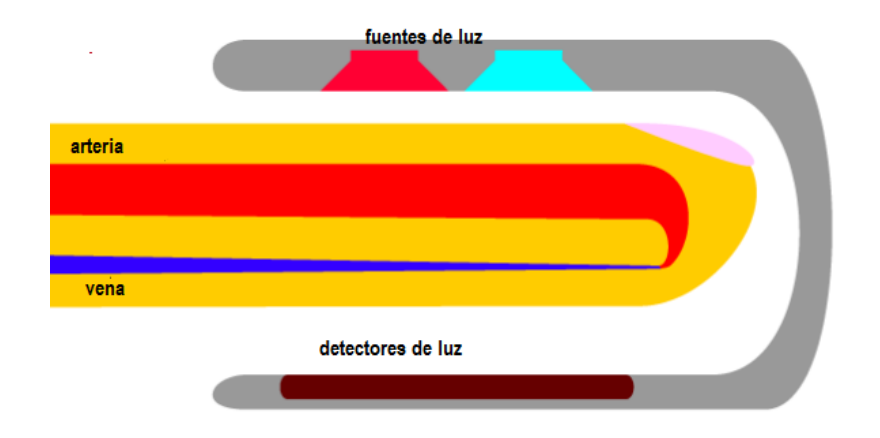

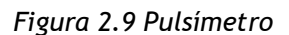

<span id="page-23-0"></span>Al llegar un pulso por la arteria con sangre oxigenada la absorción de la luz va a cambiar lo provocara que se forme una señal como la que se muestra en la [Figura 2.10](#page-23-1)

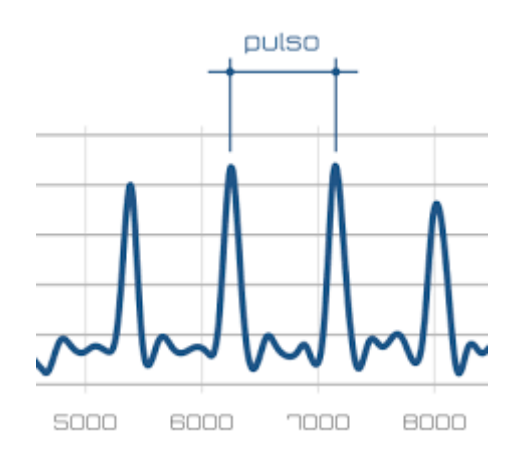

*Figura 2.10 Pulso*

#### <span id="page-23-1"></span>**2.6 Fonocardiógrafos**

El fonocardiograma detecta los ruidos cardiacos, entre ellos el primer y segundo ruido cardiaco, que surgen en sincronía con las acciones mecánicas de bombeo del corazón. El primer sonido surge durante el cierre de las válvulas auroventriculares inmediatamente después de la onda R. El sonido es inducido por un cambio abrupto en la tensión de las válvulas, la vibración de los músculos cardiacos y la desaceleración de la sangre cerca de las válvulas. El segundo sonido cariaco indica el cerrado de las válvulas semilunares y empieza al final de la onda T.

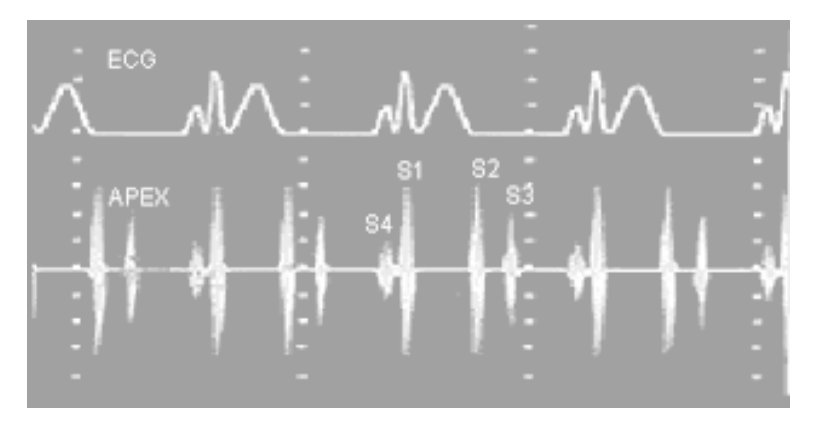

*Figura 2.11 Fonorcardiograma con ECG*

<span id="page-24-0"></span>El primer sonido contiene frecuencias entre 30 y 45 Hz. El segundo con frecuencias entre 50 y 70 Hz y el tercero que es de menor intensidad tiene frecuencias inferiores a 30 Hz. En caso de insuficiencias y estenosis valvulares se producen sonidos de frecuencias de hasta 2000 Hz, denominados soplos. [12]

#### **2.7 Monitores de Respiración**

Los pulmones son responsables de entregar el oxígeno al sistema circulatorio y liberar el dióxido de carbono de la sangre. Una evaluación del ciclo respiratorio resultante de la frecuencia respiratoria es un tema de vital importancia desde el punto de vista diagnóstico y terapéutico. Se pueden utilizar diferentes bioseñales para registrar la respiración.

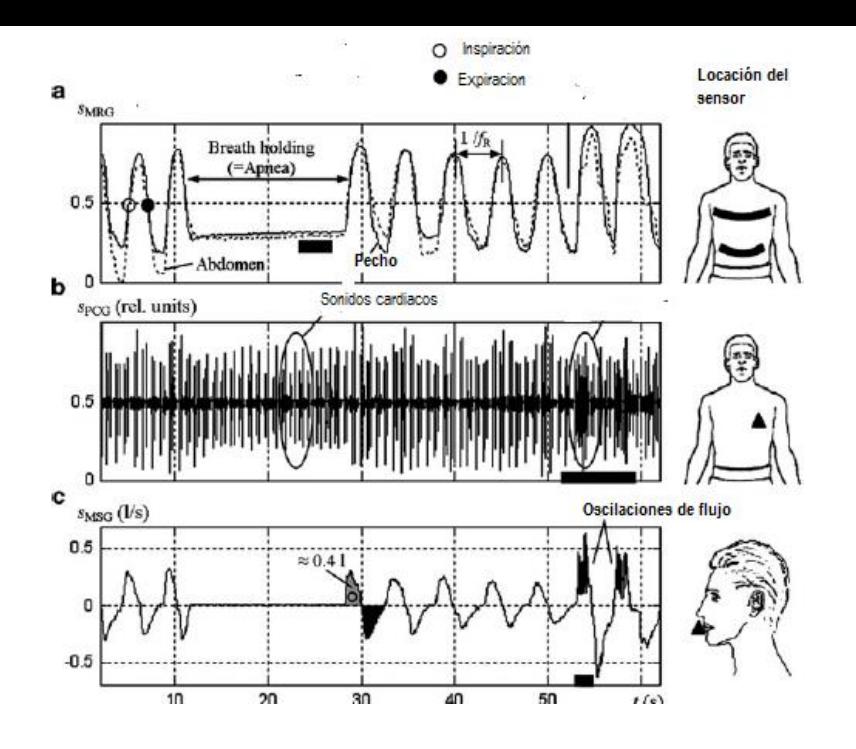

*Figura 2.12 Monitores de Respiración*

En la Figura 2.12 se muestra distintos métodos para registrar la actividad respiratoria. En la primera se utiliza una banda alrededor del pecho o del abdomen para registrar los cambios de circunferencia que se dan en la respiración. La segunda es un fonocardiograma donde en un registro largo podemos notar donde hay respiración anormal. Por último, en la tercera se coloca diferentes tipos de transductores cerca de la nariz y boca para detectar los cambios los cuales pueden ser de presión, temperatura y sonido.

#### **2.8 Interfaces**

En informática se utiliza para nombrar a la conexión funcional entre dos sistemas o dispositivos de cualquier tipo dando una comunicación entre distintos niveles.

#### **2.8.1 Labview**

LabVIEW (Laboratory Virtual Instrumentation Engineering Workbench) es una plataforma y entorno de desarrollo para diseñar desde sistemas pequeños hasta grandes sistemas con un lenguaje de programación visual gráfico. Recomendado para sistemas hardware y software de pruebas, control y diseño, simulado o real y embebido, pues acelera la productividad. El lenguaje que usa se llama lenguaje G, donde la G simboliza que es lenguaje Gráfico.

Entre sus objetivos están el reducir el tiempo de desarrollo de aplicaciones y el permitir la entrada a la informática a profesionales de cualquier otro campo. LabVIEW consigue combinarse con todo tipo de software y hardware, tanto del propio fabricante (tarjetas de adquisición de datos), PAC, Visión, instrumentos y hardware de otros fabricantes. [13]

Los programas desarrollados con LabVIEW se llaman instrumentos virtuales, o VIs. En LabVIEW pueden crearse programas de miles de VIs (equivalente a millones de páginas de código texto) para aplicaciones complejas, programas de automatizaciones de decenas de miles de puntos de entradas/salidas, proyectos para combinar nuevos VIs con VIs ya creados, etc.

Cada VI consta de dos partes diferenciadas:

- 1. Panel Frontal: El panel frontal ([Figura 2.13](#page-27-0) (a)) es la interfaz con el usuario, se utiliza para interactuar con el usuario cuando el programa se está ejecutando. Los usuarios pueden observar los datos del programa actualizados en tiempo. En esta interfaz se definen los controles (entradas) e indicadores (salidas).
- 2. Diagrama de Bloques: Es el programa propiamente dicho, donde se define su funcionalidad. Aquí se colocan íconos que realizan una determinada función y se interconectan, es el código que controla el programa ([Figura 2.13](#page-27-0) (b)).

16

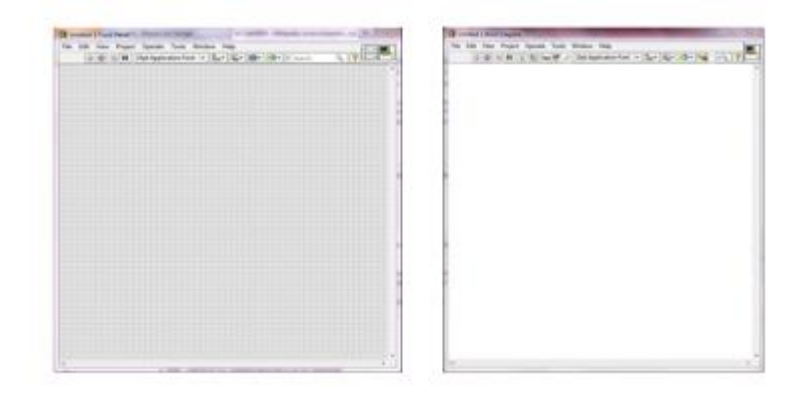

*Figura 2.13 Labview panel frontal (a) y panel de control (b)*

#### <span id="page-27-0"></span>**2.8.2 Tarjeta de Adquisición**

La tarjeta de adquisición USB-1408fs es un dispositivo que contiene entradas análogas, y entradas y salidas digitales soportadas por el sistema operativo de Windows. La tarjeta contiene ocho entradas análogas, dos salidas análogas de 12 bits, 16 salidas/entradas digitales y contador de eventos externo de 32 bits.

Las entradas análogas pueden ser configuradas mediante software para ser ocho salidas de una sola terminal de 13 bits o cuatro entradas diferenciales de 14 bits. Las entradas/salidas digitales también son configurables como entrada o sal ida en dos puertos de 8 bits. La tarjeta es alimentada por los 5V que provee el puerto USB de la computadora. [14]

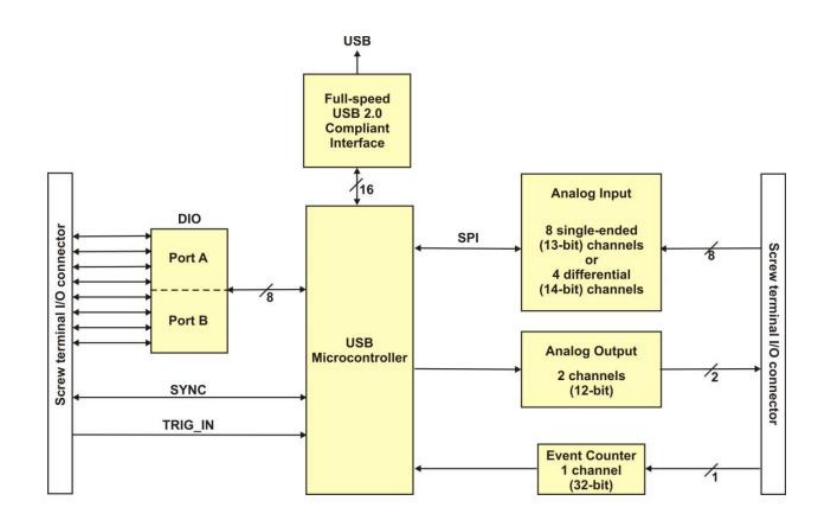

*Figura 2.14 Diagrama de bloques de tarjeta de adquisición*

#### <span id="page-28-0"></span>**2.9 Estado del arte**

Desde que se constituyó a la medicina como ciencia se han seguido diferentes protocolos tanto para el autoaprendizaje y fijado de bases médicas como para la enseñanza y transmisión de conocimientos a alumnos. Se han utilizado distintos métodos desde estos principios como aprendizaje por medio de cuerpos humanos [15]

En los tiempos modernos las ciencias básicas son el fundamento de las áreas preclínicas y clínicas, puesto que proporcionan al estudiante las herramientas necesarias para la obtención de los conocimientos profesionales necesarios. [16]

Ahora en día, el desarrollo de las especialidades médicas y ciencias biomédicas marcan las nuevas tendencias en los cambios curriculares, con un crecimiento exponencial del conocimiento, sobrecarga de información y diferenciación de las materias, lo que aumenta la importancia de las ciencias básicas, investigación y especialidades derivadas de la medicina. Posteriormente, nace el concepto de integración educativa en salud, con currículos basados en sistemas de problemas, fomentado el análisis integral de las materias, motivándose la búsqueda de la información y el trabajo en equipo. Finalmente la

18

educación médica ha tendido hacia los currículos basados en formas clínicas y competencias profesionales, la flexibilidad de los métodos y el aprendizaje permanente con la incorporación adecuada de las Tecnologías de la información y la Comunicación (TIC). [15] [17]

Las prácticas en la materia de fisiología desde tiempos muy remotos han tomado una gran importancia para que el alumno tenga un aprendizaje formativo, o que ha redituado en una mayor comprensión de los temas y un mejor desarrollo en la clínica. Aunado a esto, la tecnología avanza de forma exponencial ha influido en la forma de que se impartan las clases, el laboratorio de fisiología y en la práctica médica.

Se ha producido a nivel global el desarrollo de tecnología, y también en el mundo sanitario, una auténtica explosión de las tecnologías de la información y la comunicación (TIC), debida principalmente a la accesibilidad a los ordenadores personales y a la expansión de internet, lo que ha facilitado el acceso de profesionales y ciudadanos (ya sea como pacientes, como usuarios o como ciudadanos) a una creciente información y comunicación sobre salud. Dentro del amplio espectro que abarca el concepto TIC aparece en los últimos años la llamada «salud electrónica» o e-Salud (eHealth), definida como el conjunto de técnicas y dispositivos empleados para el tratamiento y la transmisión de información sobre salud. [18]

Dentro del ámbito de educación se han utilizado sistemas de grado médico, pero también sistemas para el aprendizaje exclusivamente utilizados para este propósito. Un ejemplo de estos sistemas, quizás el más popular, es el Biopac. Éste es un sistema integrado por software, hardware y material adicional para ser usados en laboratorios para la adquisición y obtención de registros en humanos [19].

En los últimos años también se han diseñado muchos equipos de registro enfocados a educación para Ingeniería Biomédica, Veterinaria, etc. Dentro del ámbito de educación de Ingeniería Biomédica se han enfocado a educar a estudiantes en las áreas biológicas. Estos sistemas tienen diferentes

19

características como puede ser adquisición de datos en base a sistemas inalámbricos, diferentes softwares etc. [20] [21] [22]

También se han utilizado estos sistemas para hacer registros y procesamiento de imágenes aprovechando las facilidades que ofrecen estos sistemas. Ya que además del Biopac figuran sistemas como RePhys LAb, BiTalino [23]

Por último, se han hecho evaluaciones sobre el funcionamiento de estos sistemas, de cómo funcionan o si ayudan o no al aprendizaje de los alumnos. Estos sistemas han mostrado buenos resultados en cuanto a las evaluaciones logrando que los alumnos tengan mejores notas además de mostrar mayor interés por los temas impartidos en clase. [24] [25]

# **Capítulo 3 Desarrollo**

#### **3.1 Solución propuesta**

El presente proyecto propone la realización de un sistema para la enseñanza de fisiología cardiorrespiratoria compuesto de módulos de instrumentación para la adquisición de datos y señales biomédicas, así como una interfaz en el software LabView.

#### **3.2 Metodología**

En la [Figura 3.1](#page-31-0) se muestra un esquema general del desarrollo general del proyecto

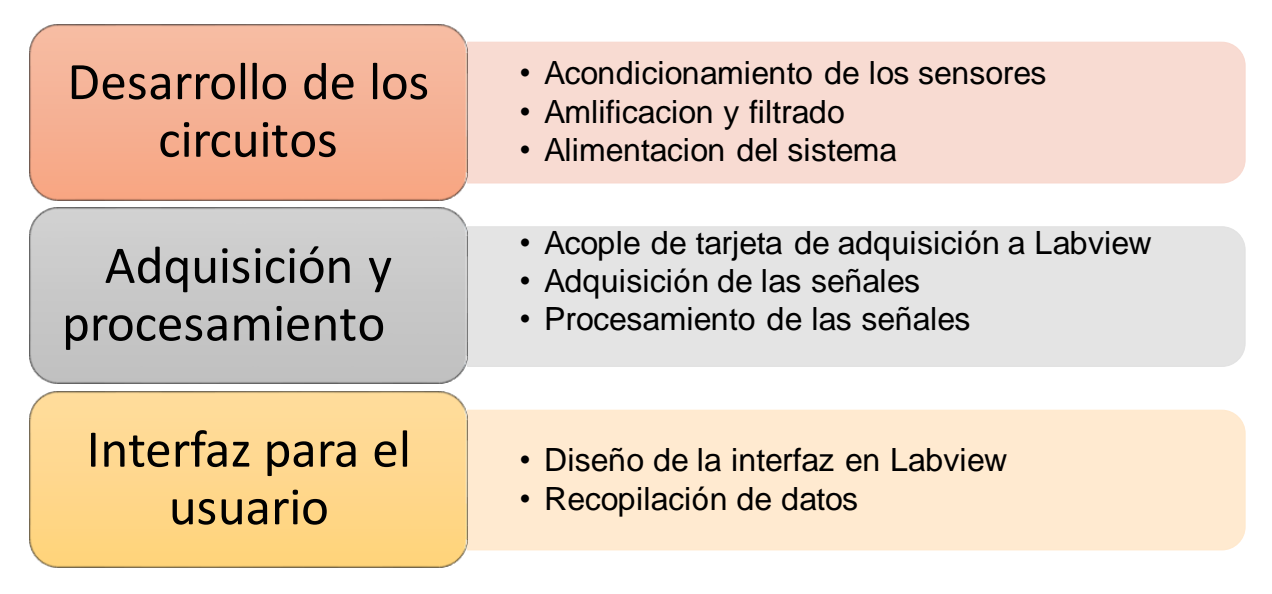

<span id="page-31-0"></span>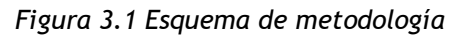

#### **3.3 Etapas del sistema**

El sistema completo consiste de las etapas mostradas en la [Figura 3.2](#page-32-0)

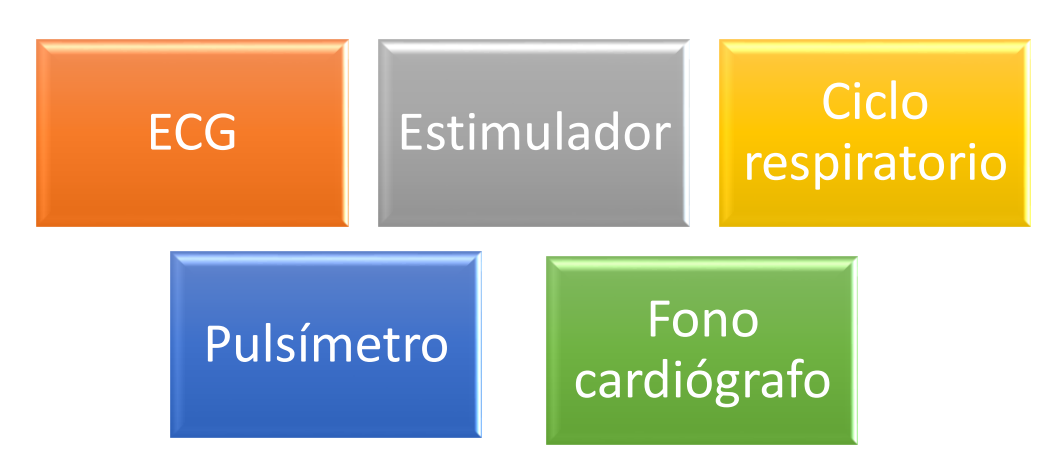

*Figura 3.2 Diagrama de componentes del sistema*

<span id="page-32-0"></span>A continuación, se describirán cada una de los componentes, los procesos involucrados para pulir cada una de las partes que lo componen.

#### **3.4 Construcción electrónica**

La primera etapa de la metodología consistió en desarrollar los distintos sistemas de los que se compone el sistema general. Ya sea adaptando los sensores, utilizar los cables y conectores adecuados, así como la alimentación necesaria del sistema. Cada etapa conllevó una serie de pasos para lograr la adquisición de una señal adecuada para su posterior procesamiento.

#### **3.4.1 Alimentación del sistema**

Se utilizó un circuito el cual es para darle protección al paciente, este convierte la fuente en una fuente aislada de uso médico y es dual lo que significa que a partir de 5V entrega +15 y -15V, este sistema tiene hasta 3000 V de proteccion para el paciente, lo cual es requerido según los estandares y las normas para equipos de uso médico.[\(Figura 3.3\)](#page-33-0)

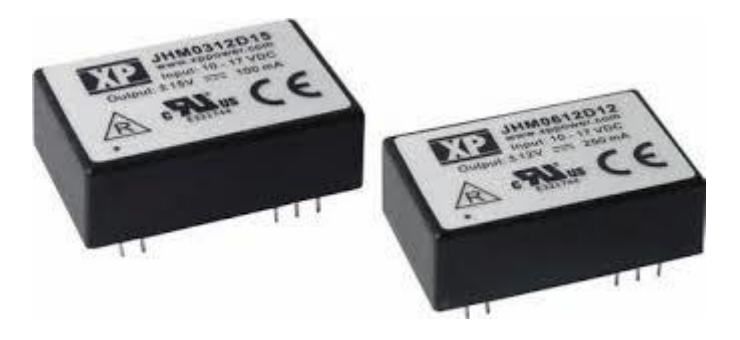

*Figura 3.3 Circuitos para alimentación protegida*

#### <span id="page-33-0"></span>**3.4.2 ECG**

Para obtener la señal electrocardiográfica, se utilizaron electrodos desechables y cables especializados para los electrodos con el equipo.

La primera etapa de amplificación se realizó con un amplificador de instrumentación "INA 129". La siguiente fórmula nos muestra la forma de calcular la ganancia.

$$
G = 1 + \frac{49.4K\Omega}{R_G} \tag{3.1}
$$

Utilizando dos resistencias de 22Ω, se obtuvo una ganancia de 1115

Se diseño utilizando la derivación del ECG (II). Se utilizaron 3 electrodos colocados en el paciente, dos para obtener la derivación (pierna izquierda y brazo derecho) y uno en la pierna derecha para protección y aminorar el ruido.

Se coloco un fitlro pasivo en la entrada para tener la señal en la línea base y hacer el acoplamiento [26]. Se usó un amplificador de instrumentación integrado en el circuito INA 129 como se muestra en [Figura 3.4.](#page-34-0)

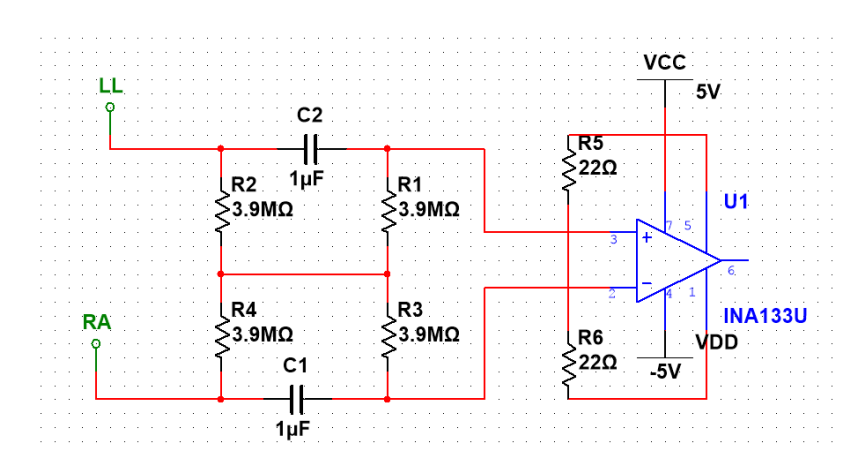

*Figura 3.4 Filtro de acoplamiento y amplificación*

<span id="page-34-0"></span>Despues se colocó un fitro pasabajas de 3er orden con frecuencia de orden de 100 Hz.

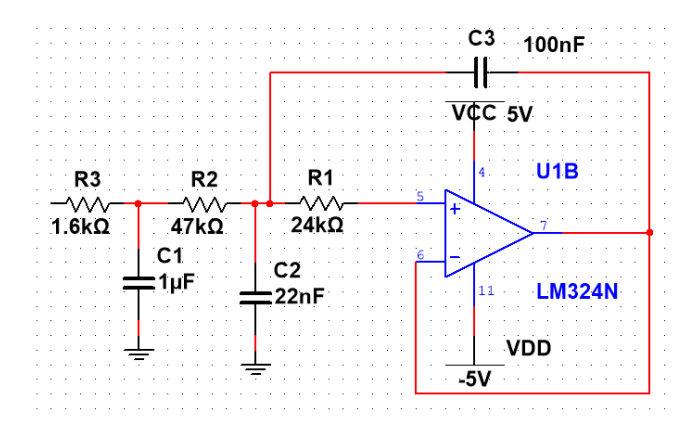

*Figura 3.5 Filtro pasaltas*

<span id="page-34-1"></span>A continuacion se muestra el filtro pasabajas de 3er orden con frecuencia de corte de 0.05 Hz

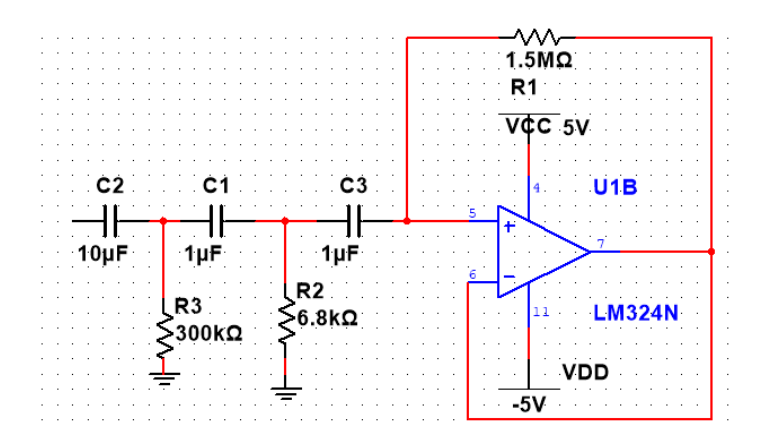

<span id="page-34-2"></span>*Figura 3.6 Filtro pasabajas*

Al final se le agregó un circuito de aislamiento para protección del paciente con el circuito "ISO 124" [\(Figura 3.7\)](#page-35-0). En la primera parte se utilizó la fuente aislada que se mencionó anteriormente y en la segunda etapa se utilizó la fuente no aislada.

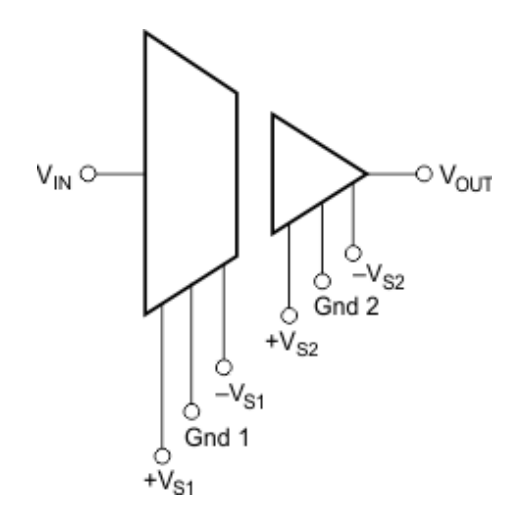

*Figura 3.7 Circuito de aislamiento Iso 124*

#### <span id="page-35-0"></span>**3.4.3 Estimulador**

Se diseñó un estimulador cuyo propósito era observar el potencial de acción del musculo y cómo cambia las polaridades al tomar puntos de referencia distintos. Esto se logró estimulando el músculo con pulsos cuadrados a una frecuencia predeterminada los cuales se generaron con la tarjeta de adquisición y se explicarán más adelante en la parte de digitalización. Estos pulsos cuadrados se amplificaron con un circuito amplificador [\(Figura 3.8\)](#page-36-0) utilizando la lógica negativa con un amplificador operacional y un transistor mosfet IRF520 Utilizando el mismo circuito del electrocardiógrafo.
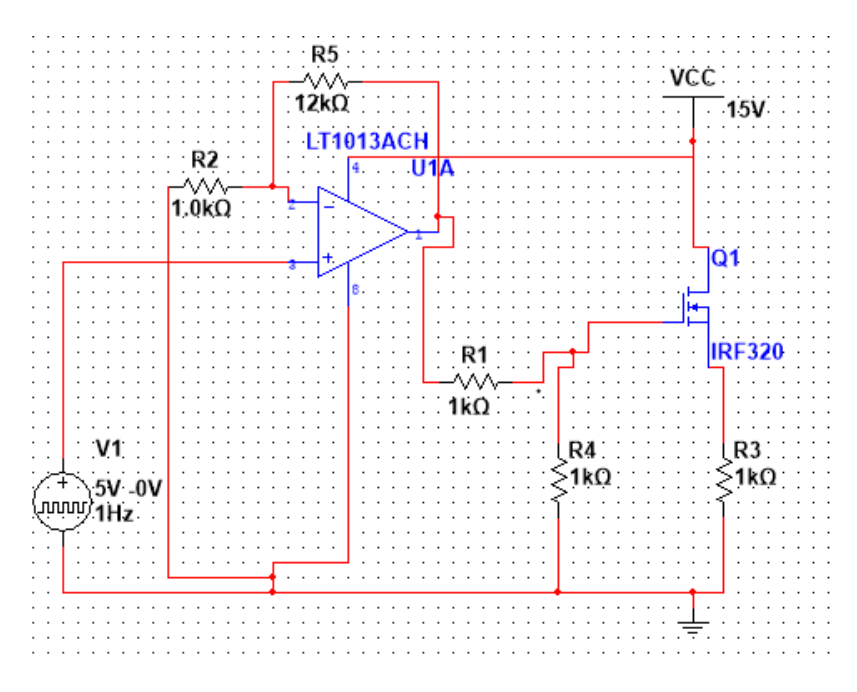

*Figura 3.8 Estimulador*

Para adquirir las señales del potencial de acción se utilizó el circuito del electrocardiógrafo, el cual proveía de una adquisición con amplificación y filtro pasa altas para quitar cualquier nivel de dc indeseado. Para eliminar los pulsos cuadrados que venían montados en la señal se utilizó filtrado digital que se mostrará más adelante.

# **3.4.4 Pulsímetro**

<span id="page-36-0"></span>El diseño del pulsímetro se realizo con CNY70 [\(Figura 3.9\)](#page-36-0) en un dedal de pulsímetro. Se colocó un divisor de voltaje y amplificó la señal [\(Figura 3.10\)](#page-37-0).

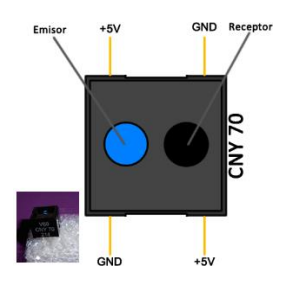

*Figura 3.9 CNY70*

Se eligió un amplificador operacional "INA 129" para amplificar la señal, además se colocó un filtro pasaaltas antes de la etapa de ampliación. La ganancia se calculó usando la ecuación 3.1. Se obtuvo una ganancia de 410 veces.

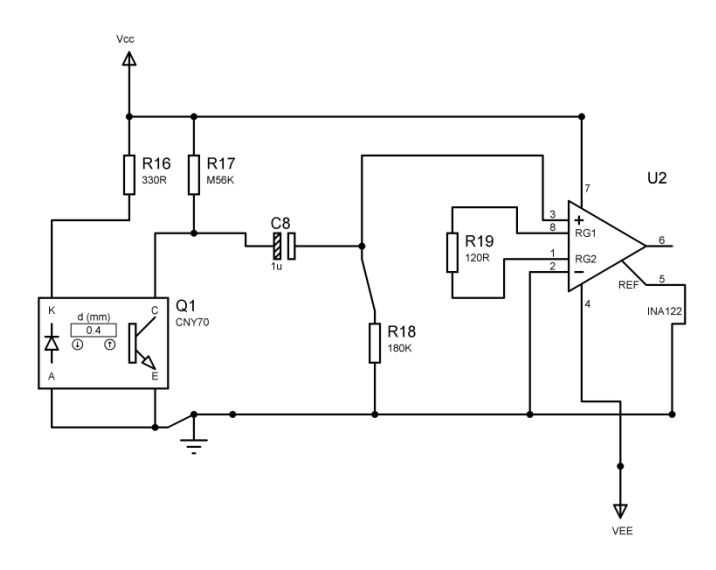

*Figura 3.10 Circuito pulsímetro*

<span id="page-37-0"></span>Posteriormente se utilizó un filtro pasabanda de 0.5 Hz a 20 Hz [\(](#page-37-1)

[Figura 3.11\)](#page-37-1).

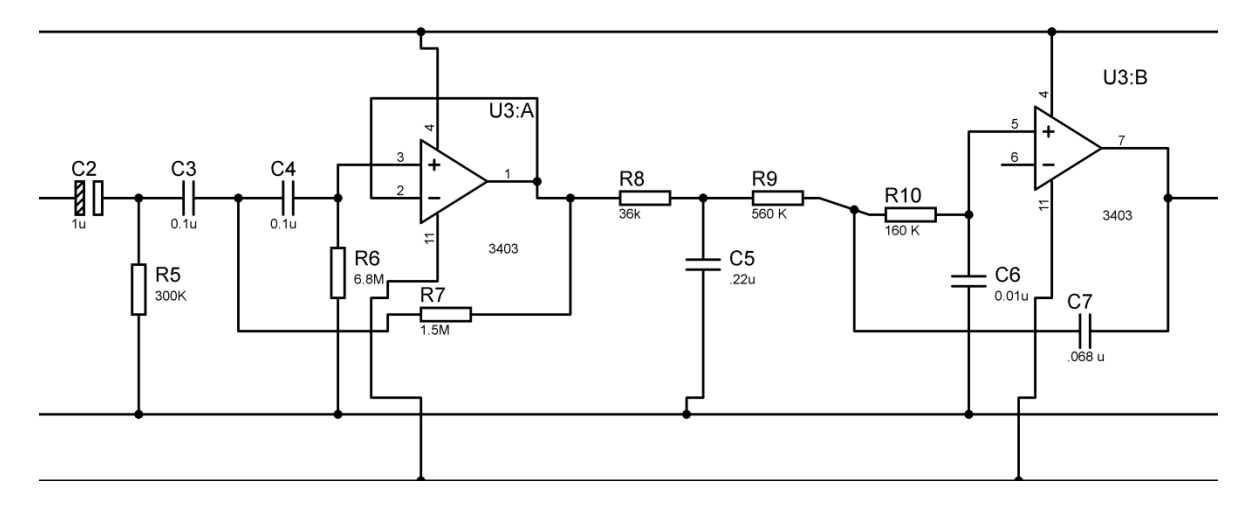

*Figura 3.11 Filtro pasabanda de pulsímetro*

<span id="page-37-1"></span>Por último, se volvió a amplificar la señal y se puso otro amplificador para invertir la señal. [\(Figura 3.12\)](#page-38-0)

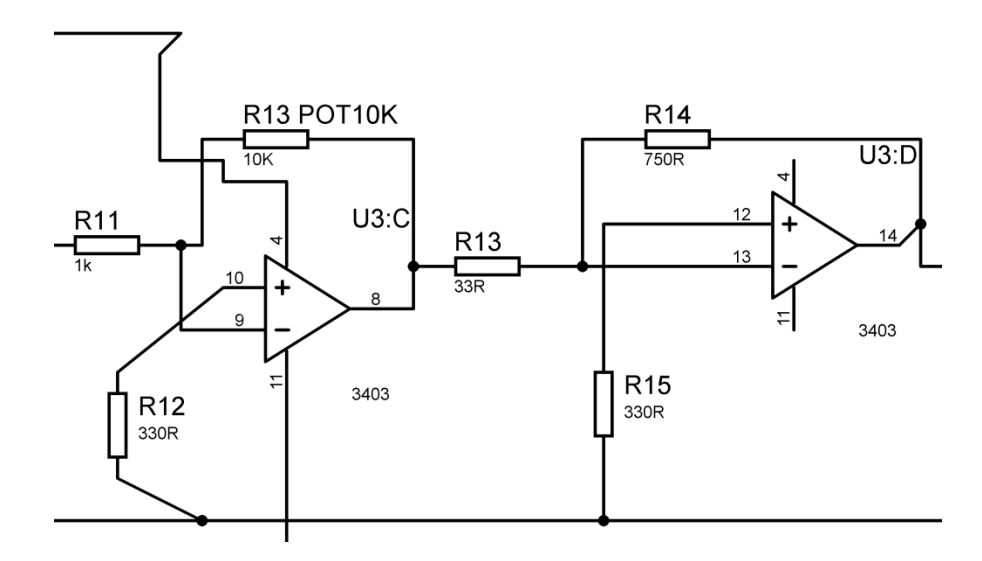

*Figura 3.12 Amplificadores pulsímetro*

# <span id="page-38-0"></span>**3.4.5 Fonocardiógrafo**

Para diseñar el sistema de fonocardiografía se utilizó un estetoscopio modificado con un micrófono colocado en la campana del mismo. Se alimentó con la fuente del sistema (12 V). Se colocó un filtro pasa altas pasivo a la entrada del sistema para colocar la señal en la línea base. Posteriormente un circuito seguidor y después una pre amplificación de ganancia de tres veces. Después un filtro pasa altas pasivo seguido de un seguidor y de otra etapa de amplificación como se muestra en la [Figura 3.13.](#page-38-1)

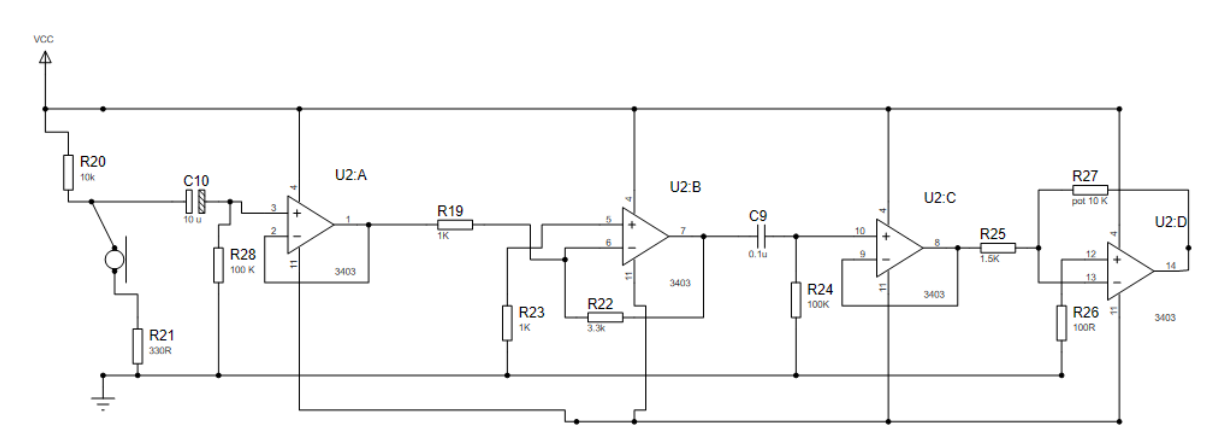

<span id="page-38-1"></span>*Figura 3.13 Circuito del fonocardiógrafo*

También se utilizó un filtro pasabanda de tercer orden con una frecuencia de corte de 20 a 60 Hz. Por último se agregó un filtro notch. [\(Figura 3.14\)](#page-39-0)

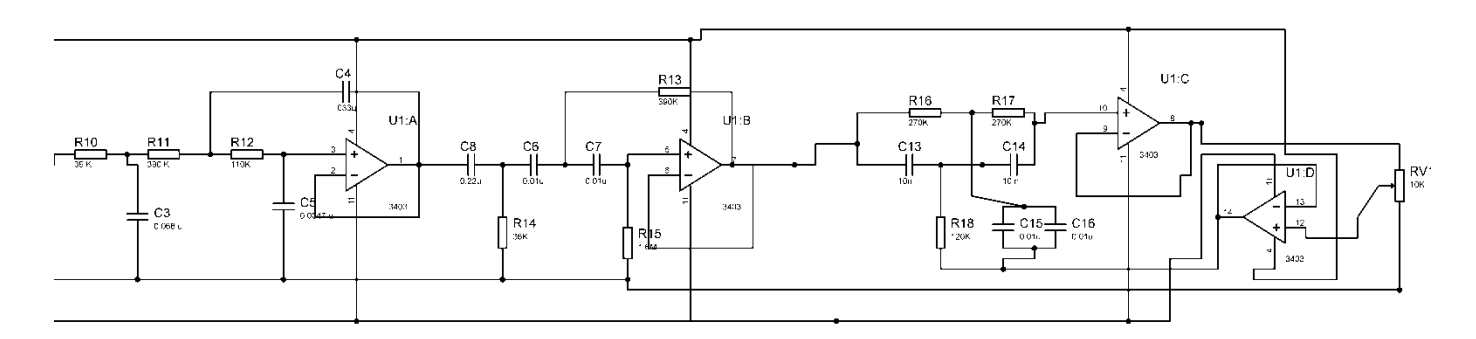

<span id="page-39-0"></span>*Figura 3.14 Filtros del fonocardiógrafo*

# **3.4.6 Monitor de respiración**

Para lograr un monitor de respiración, se adaptó una mascarilla de oxígeno con un micrófono de tipo "electrect". El circuito de adquisición contiene un filtro pasa altas para poner en línea base, después una amplificación de 15 veces y un circuito demodulador de AM para obtener la envolvente de la señal como se muestra en el diagrama de la [Figura 3.15.](#page-39-1)

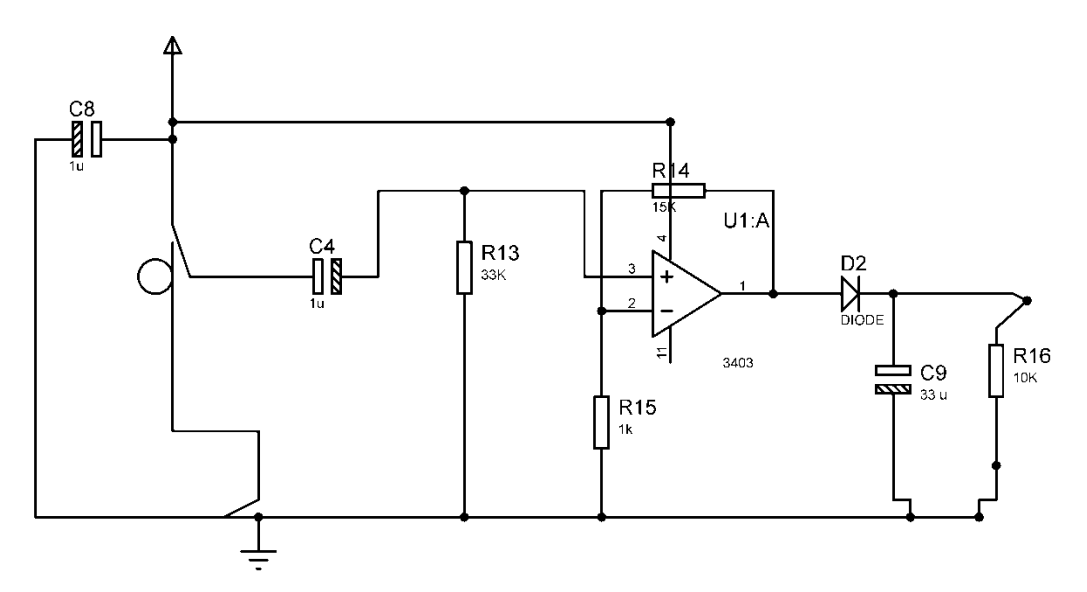

<span id="page-39-1"></span>*Figura 3.15 Circuito de monitor de respiración*

Además se agregó una etapa de amplificación para ser controlada por el usuario y un filtro pasabajas de 15 Hz de 3er orden [\(Figura 3.16\)](#page-40-0)

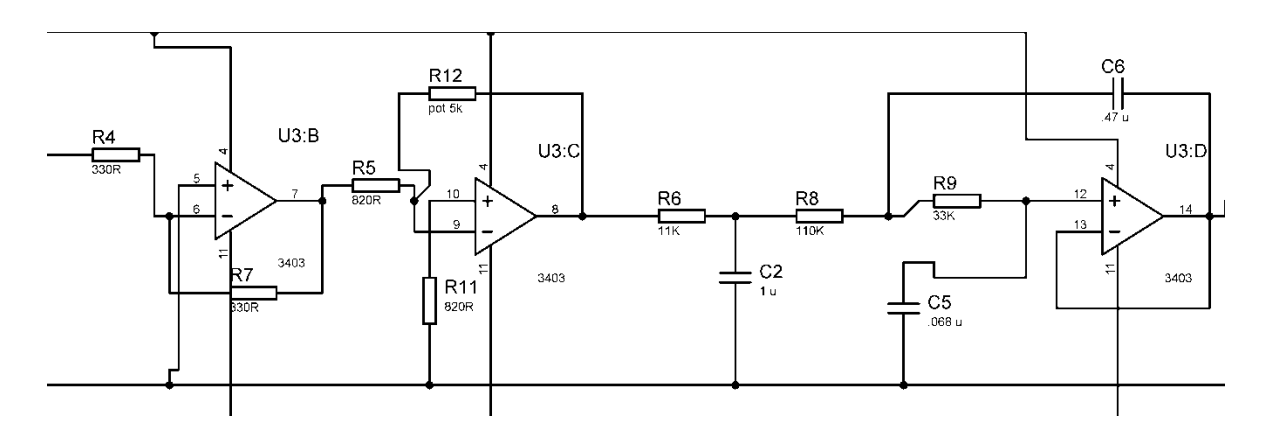

*Figura 3.16 Filtros del monitor de respiración*

# <span id="page-40-0"></span>**3.5 Digitalización**

Se utilizó la tarjeta de adquisición USB-1408fs [\(Figura 3.17\)](#page-40-1). En un principio se checó las especificaciones de la tarjeta para conocer y poder adecuar las señaes a sus especificaciones. El Rango de entrada es de ±5V, se conecta por puerto USB a la computadora y se utilizaron los canalaes analógos de entrada 0, 1, 2, 4 y 6. Ademas se utilzó el canal de salida análoga A0.

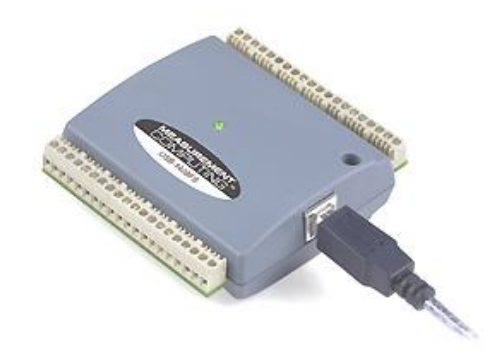

<span id="page-40-1"></span>*Figura 3.17 Tarjeta de adquisición usb-1408fs*

## **3.5.1 Conexión de tarjeta de adquisición**

La tarjeta de adquisición se puede usar con varios programas, así como tiene librerías para usar en con el programa adecuado. Un programa es "Instacal" que sirve para calibrar, instalar y configurar la tarjeta. También incluye una librería para LabView que es el software con el que se realizó el proyecto.

#### **3.5.2 Configuración**

Mediante el software de Instacal se configura la tarjeta cada vez que se conecta a la computadora, en este programa se programa que la adquisición se va hacer de forma *single* de 8 canales en lugar de *diferencial* de 4 canales. Además, se colocaba también la de opción de voltajes de entrada de ± 5V.

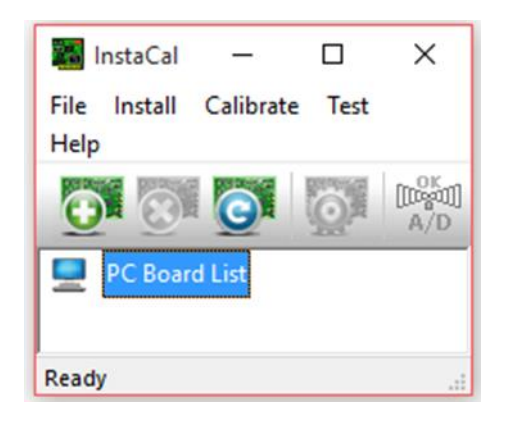

*Figura 3.18 Instacal*

#### **3.5.3 Entradas analógicas**

# **3.5.4 Adquisición**

Una vez que se familiarizó con la tarjeta y sus parámetros de adquisición, se continuó a adquirir señales programando en la plataforma LabView

En la [Figura 3.19](#page-42-0) se muestra el código inicial en el que se hizo la adquisición de dos canales análogos y se fijó la tasa de muestreo. Al iniciar, se colocaba un bloque (instrucción) para fijar el canal físico en el cual se indicaba el voltaje máximo y mínimo.

Al finalizar se configuró el sistema para hacer la adquisición de 4 canales análogos en modo "*single ended".*

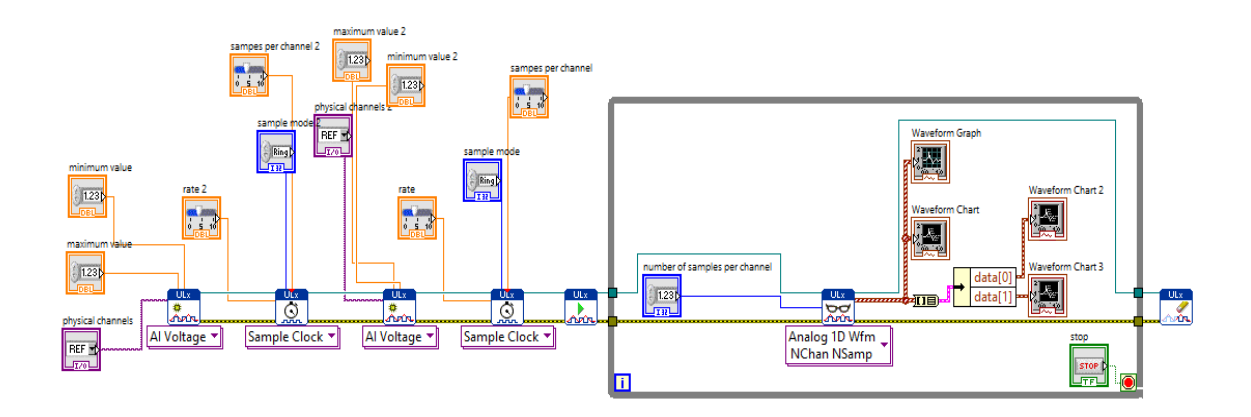

*Figura 3.19 Código LabView para adquisición*

<span id="page-42-0"></span>Después se inicia las tareas de la tarjeta de adquisición, y todo el programa estará corriendo continuamente para que la tarjeta haga la adquisición de datos continuamente, hasta que el usuario decida usar el botón de *Stop* para detener el sistema.

# **3.6 Procesamiento y despliegue**

A continuación, se muestra el procesamiento digital que se dio a cada una de las señales para que el usuario pudiera conocer las medidas, así como observar y manejar las señales.

#### **3.6.1 Procesamiento de las señales**

Una vez adquiridas las señales, se separaron ya que venían en un *cluster*. Posteriormente se colocó un filtro pasabanda, pasabajas o pasaaltas del orden según se necesitará.

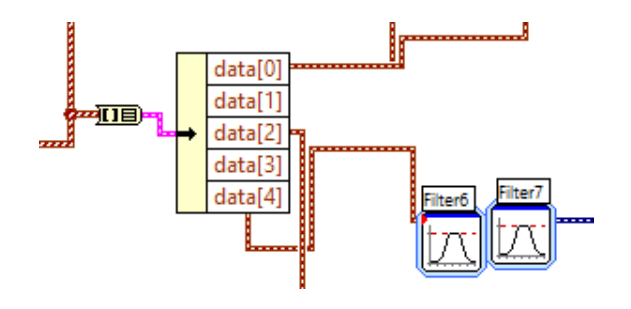

*Figura 3.20 Filtros digitales*

A cada señal se le suma y se le multiplica por un número que el usuario controla para poder subir o bajar el nivel y amplificar o hacer más chica la señal. Con esto en la pantalla principal puede observar 3 de las 4 señales que son de importancia para conocer el ciclo cardiaco.

#### **3.6.1.1 ECG**

A la señal de adquisición del ECG se le aplicó tres filtros, el primero fue un filtro pasa altas con frecuencia de corte de 0.5 Hz *Butterworth* de 3 orden. El segundo un filtro pasabajas de 100 HZ *Butterworth* de orden 3 y el tercer filtro fue un rechaza banda de 55 a 65 Hz de orden 5. Para conocer la frecuencia cardiaca con el ECG se usó una función de detectar límites superior e inferior con los que se obtuvo los ciclos y periodos en segundos. Con estos datos se obtuvo la frecuencia cardiaca, en caso de estar realizando una lectura fuera de los límites establecidos el programa despliega la leyenda "no detecta".

# **3.6.1.2 Fonocardiógrafo**

En el caso del fonocardiógrafo se utilizó un filtro pasabanda de 20 a 50Hz.

#### **3.6.1.3 Monitor de respiración**

Para el monitor de respiración se aplicó un filtro pasabajas de tipo *Inverse Chebyshev* frecuencia de corte de 3Hz. Al igual que en el ECG se utilizó el sistema de la función de límites para conocer la frecuencia respiratoria.

33

#### **3.6.1.4 Pulsímetro**

En el pulsímetro se utilizó un filtro pasaaltas con frecuencia de corte de 0.05 Hz de orden 1, así como un filtro pasabajas de 20 Hz de orden 4. Igualmente se utilizó el mismo sistema para obtener la frecuencia cardiaca, pero con el pulsímetro.

#### **3.6.2 Despliegue**

En la pantalla principal para el usuario se muestran los controles para la amplificación y el nivel de la señal. En la parte derecha tiene pestañas en la que se puede elegir las gráficas que se presentan. Esto se logró con un "*tab control"* con el que el usuario puede seleccionar que gráfica podrá observar. En la primera pestaña, llamada "ciclo cardiaco" se muestran dos gráficas. La gráfica inferior muestra 3 señales: el fonocardiograma, el electrocardiograma y la señal de pulsímetro; estas son de ayuda para conocer las fases del ciclo cardiaco. En las siguientes pestañas se muestran las señales en una gráfica individual.

Además, en la gráfica principal de ciclo cardiaco se tiene la opción para el usuario de activar o desactivar las señales con un "*checkbox*" con los cuales "se apagan" las señales, es decir, ya no se muestran las señales.

#### **3.6.2.1 Zoom**

También se colocó un control de zoom que puede ajustar la gráfica principal. Como se muestra en la [Figura 3.21,](#page-45-0) configurando el máximo y el mínimo que se muestra en el eje X de la gráfica se puede lograr un efecto de Zoom, es decir, cambiar la ventana de tiempo que se muestra en la gráfica. Primero se obtiene la estampa de tiempo actual y se le resta un número controlado por el usuario.

34

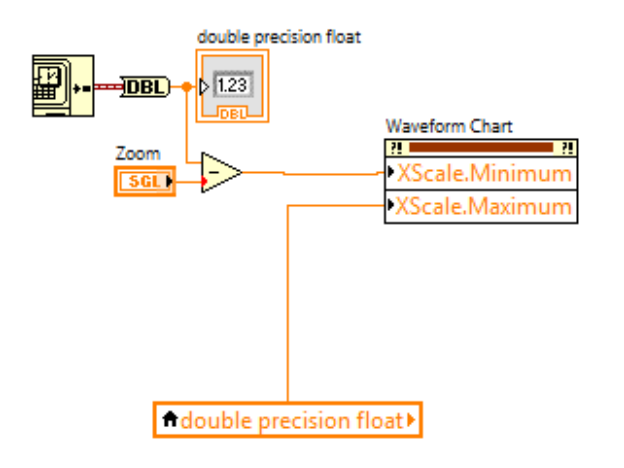

*Figura 3.21 Control de tiempo*

#### <span id="page-45-0"></span>**3.6.3 Almacenado de señales**

La pantalla principal además contiene un apartado que te da la opción de guardar las señales adquiridas. En la pantalla principal hay dos botones en los que se puede seleccionar guardar la gráfica principal de ciclo cardiaco como:

- Una imagen: al seleccionar esta opción se desplegará un cuadro de diálogo para que el usuario tenga la opción de seleccionar en qué dirección se guardará la imagen, así como el nombre.
- Guardar en Excel: esta opción guardará todos los datos de las señales de la gráfica en un archivo en Excel con el que posteriormente se podrá reconstruir la señal. Al igual que en el guardado de la imagen, esta opción también preguntará donde se quiere guardar el archivo y el nombre el mismo.

Además, en cada pestaña del programa donde se despliegan las señales de forma individual está a opción de guardar la señal en Excel.

# **3.7 Estimulador**

En una de las pestañas mencionadas anteriormente se encuentra el estimulador. Ahí se encuentran tres botones los cuales seleccionan diferentes

rutinas que generan una serie de pulsos cuadrados. El primero genera pulsos cuadrados con frecuencia de 3 Hz, el segundo estímulo tiene una frecuencia de 12 Hz y el tercero genera pulsos de 50 Hz. Además, se observa una pantalla en la que se ve una señal que se obtiene del mismo circuito del ECG, pero tiene un filtro pasabajas de 5 Hz.

';

# **Capítulo 4**

# **Pruebas y Resultados**

## **4.1 Resultados de la parte análoga**

En esta parte se mostrarán los resultados obtenidos de la parta análoga, es decir el funcionamiento de los circuitos desarrollados para obtener cada una de las señales.

# **4.1.1 Resultados de etapa de fuentes de alimentación**

En la etapa de fuentes de alimentación del sistema se obtuvieron como resultado dos voltajes de alimentación. El primero de 12 V y -12V, proveniente de la fuente diseñada para el sistema y otro de 15V y -15 V la cual es aislada gracias a los circuitos utilizado JHM0312D15. La fuente asilada se utilizó para el ECG, el estimulador, el fonocardiógrafo y el monitor de respiración. Por otra parte, el pulsímetro se alimentó con la etapa de fuente no aislada ya que no era necesario ya que la bioseñal se obtiene por métodos ópticos, además de que esta fuente también sirvió para la segunda etapa de aislamiento.

#### **4.1.2 Señales obtenidas del acondicionamiento**

Enseguida se muestran las señales análogas vistas en el osciloscopio

#### **ECG**

En la [Figura 4.1](#page-48-0) se muestran los resultados de cómo se observaba la señal electrocardiográfica en el osciloscopio. La señal se muestra clara, con un mínimo de ruido. También se puede observar con claridad las ondas P, Q R, S y T; además de que se muestra en la línea base estable, es decir, sin deriva.

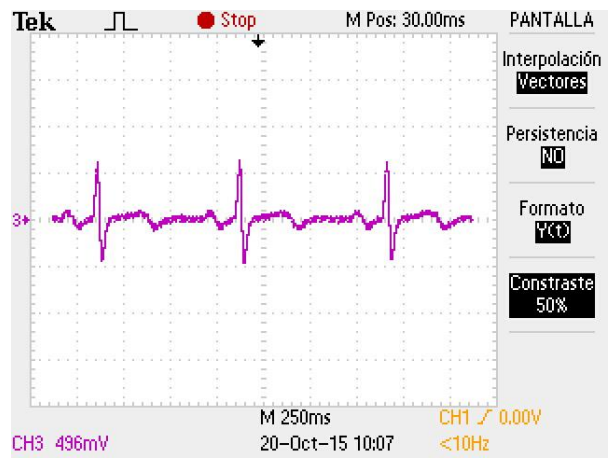

<span id="page-48-0"></span>*Figura 4.1 Resultados del ECG (osciloscopio)*

Pulsímetro

En [Figura 4.2](#page-49-0) se muestra la imagen obtenida mediante el osciloscopio del la señal del pulsímetro. Al igual que la señal electrocardiográfica, se muestra una señal con poco ruido y tambien esta en la línea base sin desplazamiento. Con esto facilitó que una vez digitalizada la señal se pudieran realizar las mediciones de frecuencia cardiaca.

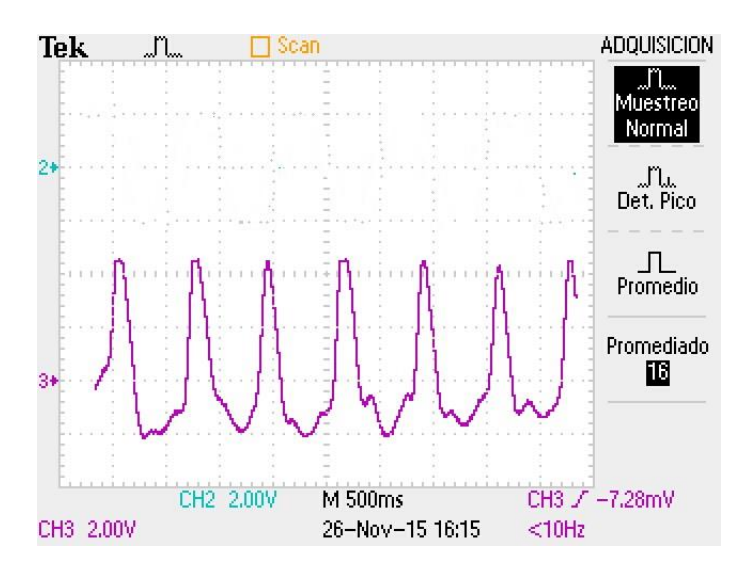

*Figura 4.2 Pulsímetro*

#### <span id="page-49-0"></span>**Fonocardiógrafo**

En la [Figura 4.3](#page-49-1) se muestra el fonocardiograma obtenido con el circuito diseñado del fonocardiógrafo. En la imagen se puede distinguir el ruido cardiaco 1 y 2 (S1 y S2) ya que el primero tiene frecuencias entre 30 y 45 Hz, mientras que el segundo tiene frecuencias de 50 y 70 Hz. Esto significa que los filtros analógicos de 3er orden resultaron adecuados para la aplicación. [12]

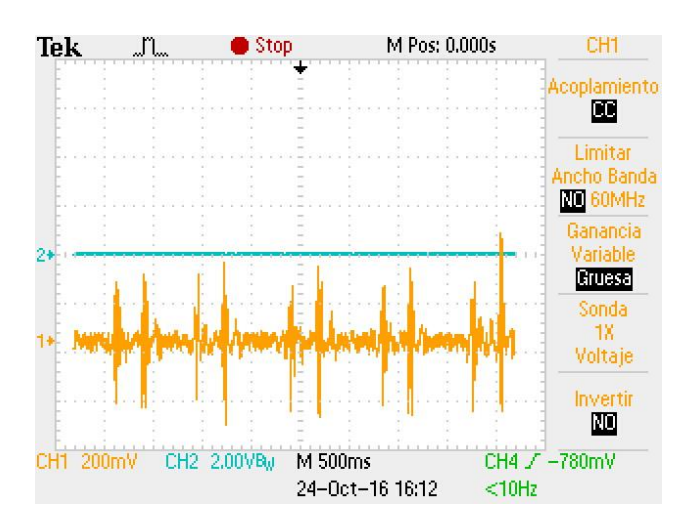

<span id="page-49-1"></span>*Figura 4.3 Fonocardiograma en el osciloscopio*

#### **Monitor de respiración**

En la [Figura 4.4](#page-50-0) se muestra la señal del circuito construido para el monitor de respiración, en la imagen se observa pulsos que indica que se produjo una expiraciones por parte del usuario.

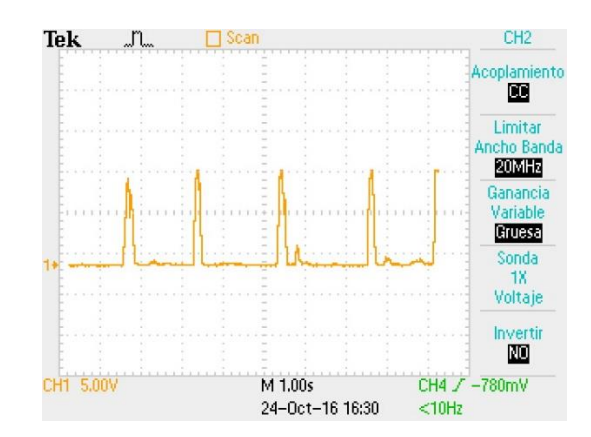

*Figura 4.4 Monitor de respiración (osciloscopio)*

#### <span id="page-50-0"></span>**4.1.3 Barrido de Frecuencias**

Una vez que las tablillas de cada circuito estuvieron terminadas se les realizaron pruebas con un barrido de frecuencias de .01 a 150 Hz con el fin de asegurar que los filtros estuvieran funcionando de una forma adecuada y no quitaran información de los registros respectivos.

#### **4.1.3.1 ECG**

En la [Figura 4.5](#page-51-0) se muestra una gráfica de bode el cual ilustra los resultados del barrido de frecuencias que se realizó a la tablilla del ECG. La tablilla tenía dos salidas la primera era con el filtro pasabanda de 0.5 Hz a 100 Hz. La segunda salida tenía un filtro notch doble T con el que se pudo observar una señal claramente más limpia. Sin embargo, en la gráfica de bode se puede observar que la frecuencia de corte está en los 10 Hz debido al notch tiene la apertura en frecuencia muy grande. Esto podría causar que la señal del ECG se modifique debido a que es más permisivo para unas frecuencias que para otras.

En la salida sin filtro notch se observa que la frecuencia de corte está en .7 Hz y en 101 Hz. La frecuencia del corte del pasaaltas está un poco desplazada, sin embargo, cumple su función de poner la señal en la línea base.

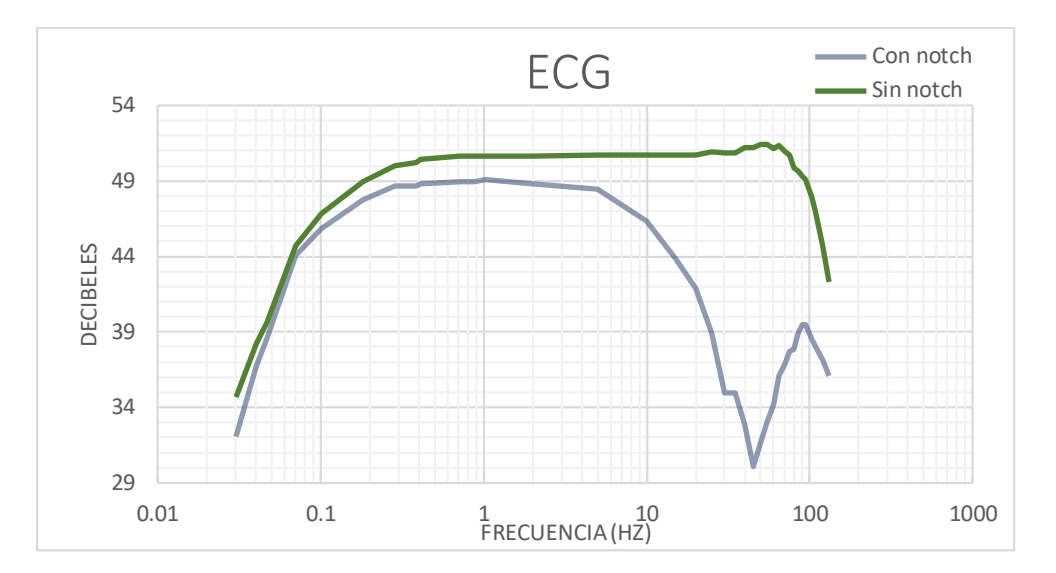

La señal utilizada para la digitalización fue la que tenía el filtro notch.

*Figura 4.5 Diagrama de bode ECG*

# <span id="page-51-0"></span>**4.1.3.2 Fonocardiógrafo**

En la [Figura 4.6](#page-52-0) se muestra la gráfica de bode obtenido para el fonocardiógrafo obtenido del barrido de frecuencias que se realizó a la entrada de tarjeta con los circuitos del fonocardiógrafo. En la imagen se observa dos líneas debido a que también se tenían dos salidas, una sin filtro notch y la otra con filtro notch. En la línea azul que es la que no tiene notch se muestra que la frecuencia de corte del filtro pasabanda era de 23 Hz y 66 Hz. La salida que incluía el filtro notch su frecuencia de corte era de 21 HZ y 58 Hz. Con el filtro notch se pudo observar una señal en la que se podían distinguir más fácilmente el ruido 1 y 2 (S1 y S2) por lo tanto se utilizó para digitalizar esta última.

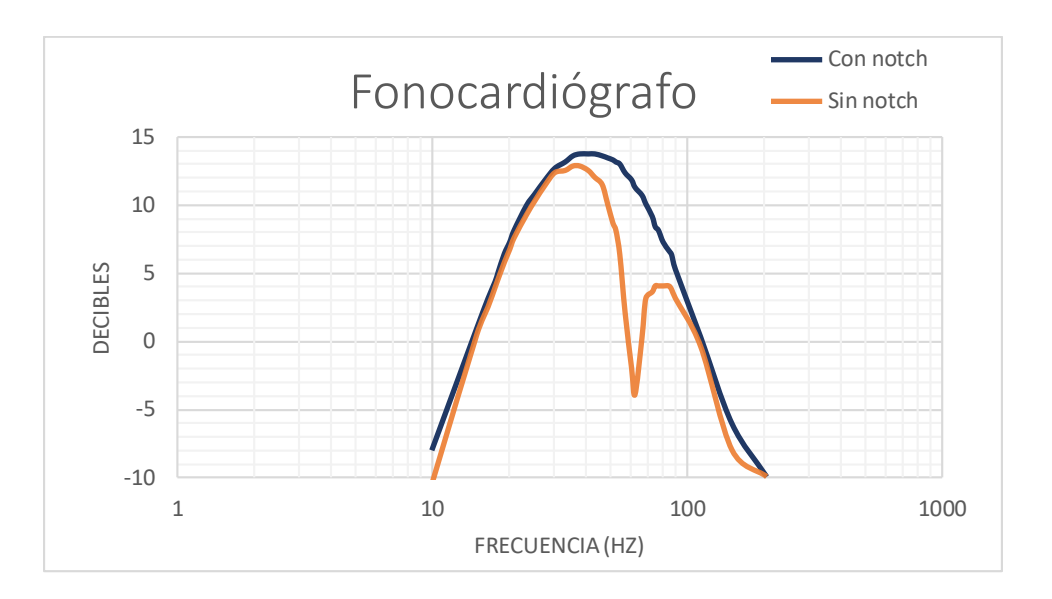

*Figura 4.6 Diagrama de bode del fonocardiógrafo*

# <span id="page-52-0"></span>**4.1.3.3 Pulsímetro**

En la [Figura 4.6](#page-52-0) se encuentra el diagrama de bode del pulsímetro, resultante del barrido de frecuencias realizado a la tablilla del pulsímetro. Las frecuencias de corte se colocan en 0.7 Hz y 21 Hz para el filtro pasaaltas y pasabajas respectivamente.

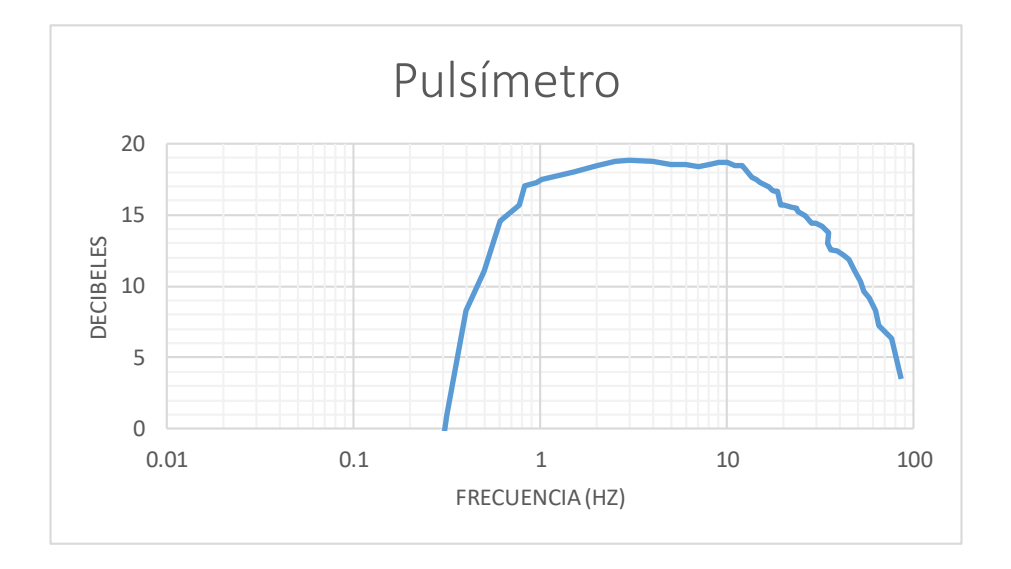

*Figura 4.7 Diagrama de bode del pulsímetro* 

# **4.1.3.4 Monitor de Respiración**

En la [Figura 4.8](#page-53-0) se muestra el diagrama de bode del monitor de respiración. Este fue obtenido, al igual que los otros, al hacerle un barrido de frecuencias a la tablilla final que contenía los circuitos del monitor de respiración. En la gráfica se observa que debido al filtro pasa altas tiene una frecuencia de corte en 2.3 Hz aproximadamente ya que es un filtro pasivo. En filtro pasabajas tiene su frecuencia de corte en los 12 Hz.

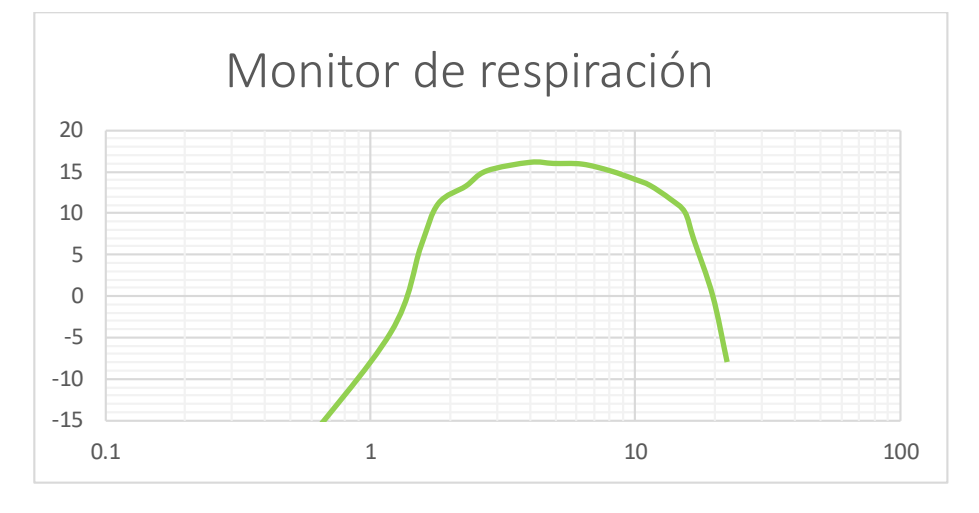

<span id="page-53-0"></span> *Figura 4.8 Diagrama de bode del monitor de respiración*

# **4.1.3.5 Salida de audio**

El sistema de fonocardiografía cuenta con una salida de audio en caso de que se decida conectar unas bocinas para escuchar los sonidos cardiacos.

#### **4.1.4 Resultados del sistema estimulador**

El circuito análogo recibía el estímulo en lógica inversa, es decir siempre estaba la salida digital de la tarjeta en alto (5V) y cuando la tarjeta enviaba los impulsos eran con un ciclo de trabajo de 80%, lo cual permitía que con esta lógica negativa se convirtieran en impulso con un ciclo de trabajo de 20% con 3 opciones de frecuencias para seleccionar (3, 12 y 50 Hz).

# **4.2 Resultados de adquisición**

En la [Figura 4.9](#page-54-0) se muestra la ventana donde inicialmente se empezó a trabajar con la conexión de la tarjeta con LabVIEW y la adquisición de señales para el posterior despliegue de las señales. En la parte superior de la imagen se muestra una imagen de dos señales juntas y en la parte inferior .se muestran las señales ya separadas. Para propósitos de pruebas se adquirió una señal senoidal de osciloscopio y también la del pulsímetro. También se checó que la tarjeta estuviera configurada para 8 entradas de forma *single ended.* Finalmente se fijó la frecuencia de muestreo en 700 Hz y el número de muestras/segundo por canal en 5000.

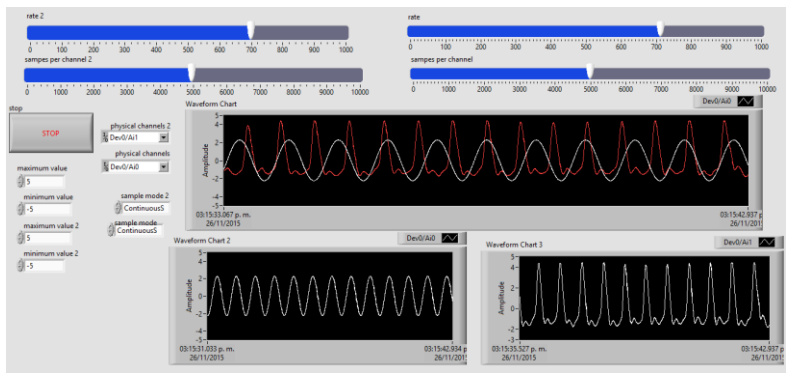

*Figura 4.9 Pruebas de adquisición*

# <span id="page-54-0"></span>**4.2.1 Interfaz de usuario**

Una vez que ya se habían fijado las formas de adquirir las señales se terminó de hacer la interfaz del usuario como se muestra en la [Figura 4.10.](#page-55-0) La interfaz para el usuario fue diseñada para que se le facilite al usuario el manejo de ésta. Se creó un programa ejecutable del programa diseñado en LabView para que se pudiera instalar fácilmente en cualquier computadora.

Un vez que el usuario abría el programa instalado se observaba una pantalla como en la [Figura 4.10.](#page-55-0) En la parte izquierda superior de la pantalla se encuentra un botón de "*STOP"* con el que el usuario puede detener el programa cuando lo deseé y volver a correr o cerrar según se requiera.

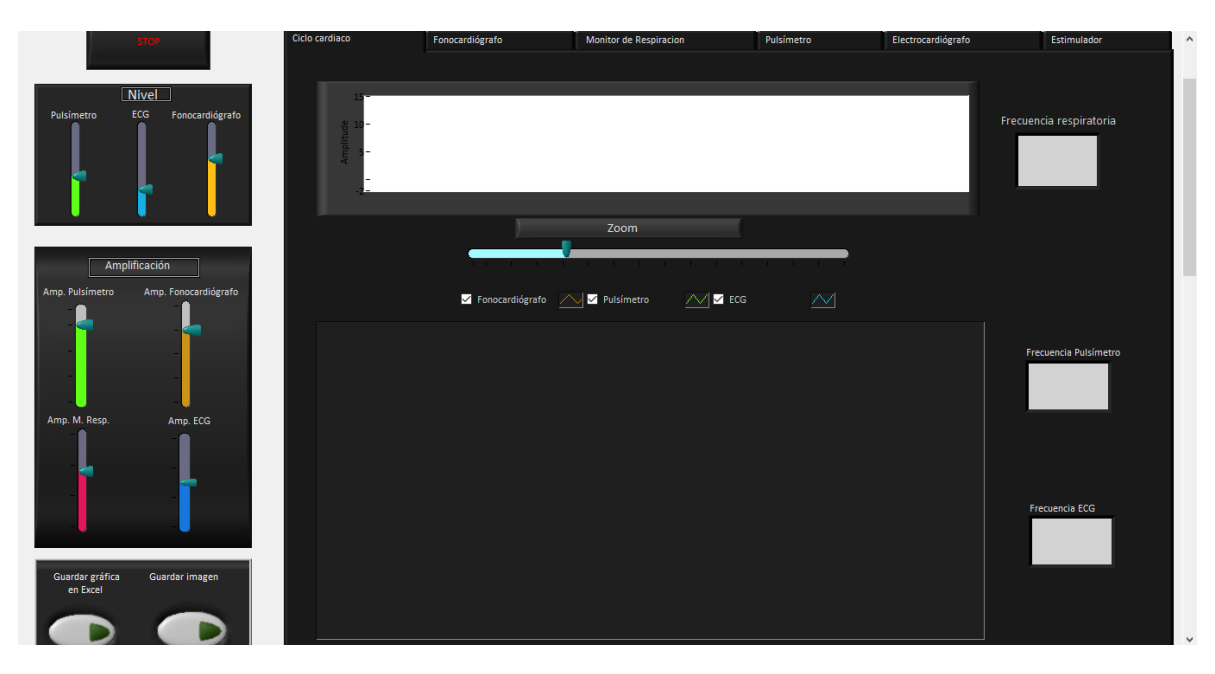

*Figura 4.10 Interfaz de usuario*

<span id="page-55-0"></span>La [Figura 4.11](#page-55-1) muestra la interfaz de usuario con unos óvalos los cuales muestras los controles con los que cuenta el usuario para facilitar la visualización o guardar datos.

<span id="page-55-1"></span>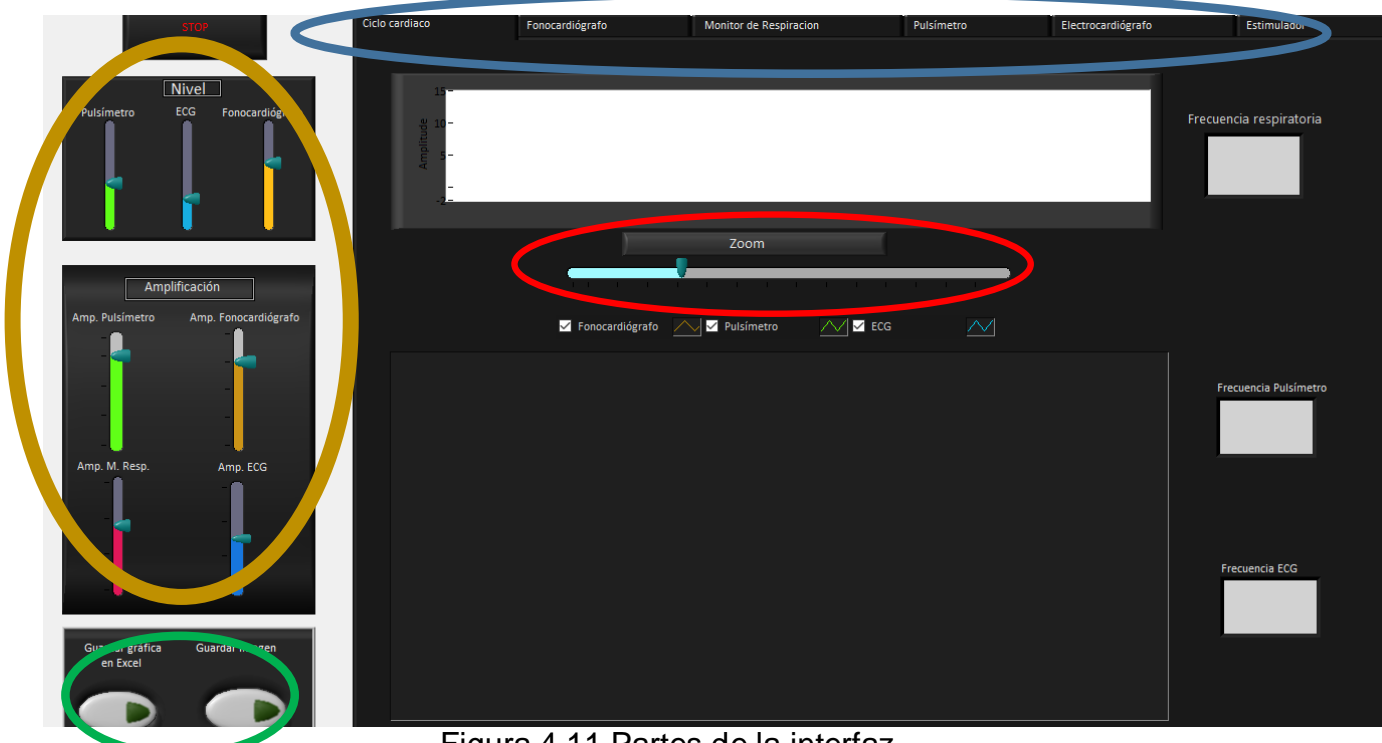

Figura 4.11 Partes de la interfaz

El óvalo amarillo muestra los controles de nivel y amplificación. Con los controles de amplificación el usuario puede amplificar la señal en caso de que esta esté muy pequeña para observarse fácilmente o muy grande ya que aunque cuenta con una amplificación fija depende de cada persona y de varias variables la amplitud de la bioseñal adquirida.

El cursor nivel controla el nivel de la señal pero solo en la gráfica inferior de la página principal. Con esta función se pueden acercar, alejar o empalmar las señales para propósitos de observar y describir el ciclo cardiaco. [\(Figura 4.12\)](#page-56-0)

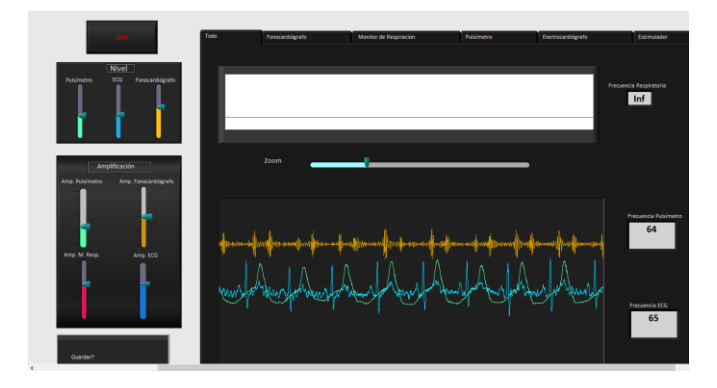

*Figura 4.12 Interfaz- nivel*

<span id="page-56-0"></span>En el óvalo azul se indican las pestañas sobre las cuales el usuario tiene control. En cada pestaña hay una gráfica en la que muestra una señal de forma individual.

En el óvalo rojo se muestra un botón deslizable con el que el usuario podía hacer un "zoom" a la gráfica principal para así poder apreciar las 3 señales mejor y aprender cuando comienza una y termina otra relacionando una con otra. Este control selecciona el tiempo que se de adquisición de las señales que se presenta en la gráfica.

En el óvalo verde se muestran dos botones necesarios para que el usuario pueda guardar los registros. El botón de la izquierda que dice "Guardar gráfica en Excel" guarda los datos de las señales que se encuentran en la gráfica principal con los que posteriormente se puede reconstruir la señal haciendo una gráfica en Excel.

46

El segundo botón guarda una imagen de la gráfica principal como la que se muestra en la [Figura 4.13.](#page-57-0) En esta imagen se desactivó la señal del pulsímetro.

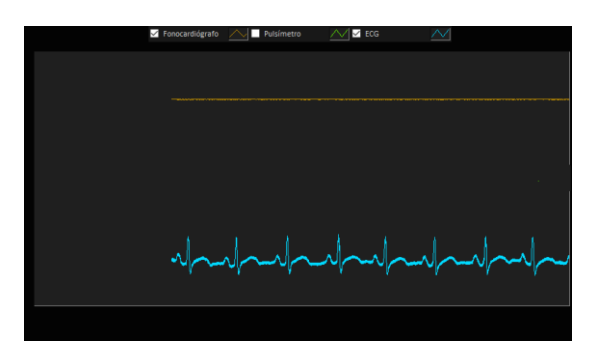

*Figura 4.13 Imagen de la gráfica principal*

<span id="page-57-0"></span>Por lo tanto, cuando el programa está corriendo y se están adquiriendo todas las imágenes se puede ver como en la Figura 4.14.

En la imagen se observa en la gráfica de arriba que está en blanco la señal del monitor de respiración en el que se observan unos pulsos, cada uno corresponde a una respiración. A la derecha de la gráfica se muestra el valor de la frecuencia respiratoria.

En la [Figura 4.14](#page-57-1) se muestran las señales del fonocardiógrafo, el pulsímetro y el electrocardiograma. A la derecha a se muestran los valores de frecuencia cardiaca, la de arriba resultante del pulsímetro y la segunda del electrocardiograma.

<span id="page-57-1"></span>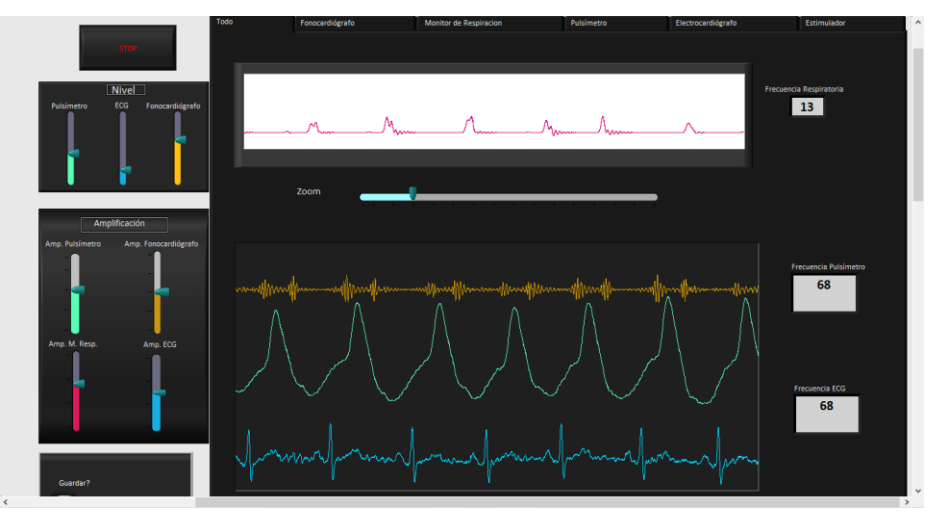

*Figura 4.14 Interfaz- pantalla principal*

# **4.2.1.1 Pantallas individuales**

En las pestañas individuales se observa la gráfica de forma individual como se muestra en la [Figura 4.15](#page-58-0) la señal de fonocardiógrafo y en [Figura 4.16](#page-58-1) la señal del pulsímetro.

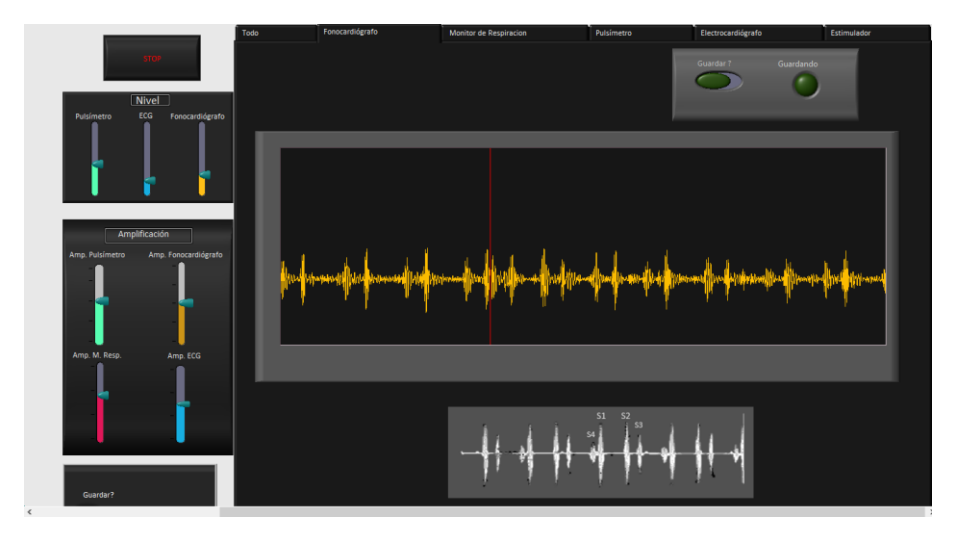

*Figura 4.15 Pestaña del fonocardiógrafo*

<span id="page-58-0"></span>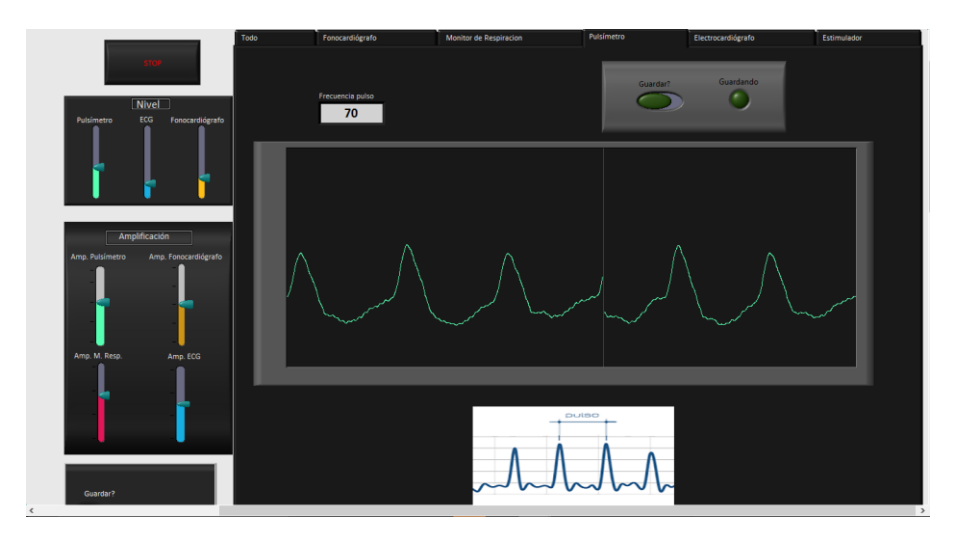

*Figura 4.16 Pestaña del pulsímetro*

<span id="page-58-1"></span>En la pestaña del electrocardiógrafo se muestra el electrocardiograma en una gráfica con la retícula estandarizada y común para los médicos, como se muestra en la [Figura 4.17.](#page-59-0) Esta cuadrícula simula la cuadrícula que se usa en el papel para electrocardiograma en el que un cuadro grande equivale a 0.5 mV en el eje vertical y 0.2 segundos en el eje horizontal [27].

Para lograr colocar la cuadricula adecuadamente en el eje horizontal se tomaron 5 segundos y entonces se procedió a colocar los cursores. Además, para calibrar en el eje vertical se le introdujo a la tarjeta del electrocardiógrafo una señal conocida en amplitud, con lo cual se pudo conocer la amplificación total y así colocar los cursores para la amplitud.

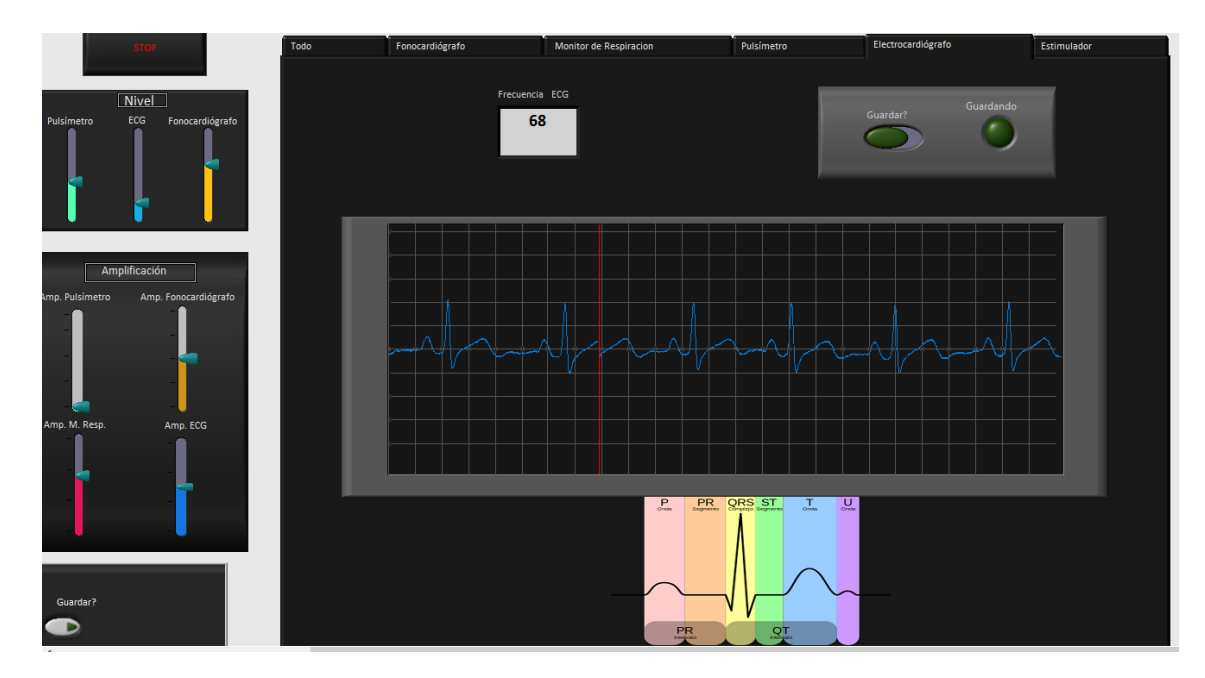

*Figura 4.17 Pestaña del electrocardiograma*

<span id="page-59-0"></span>Además de mostrar la gráfica individual y medición correspondiente, como se muestra en la [Figura 4.17](#page-59-0) se encuentra un botón el cual al activarse empieza a guardar los datos de la gráfica en un archivo de Excel. Al activase el botón salta un cuadro de diálogo en el que el usuario puede seleccionar la dirección y el nombre del archivo. Mientras que el botón siga activado el programa seguirá guardando, una vez que se desactive por el usuario el programa dejara de guardar. El usuario puede seguir guardando la señal si activa el botón otra vez y los datos se anexan a los guardados anteriormente. Con estos datos guardados en el archivo se Excel se puede reconstruir la señal como se muestra en a Figura 4.18

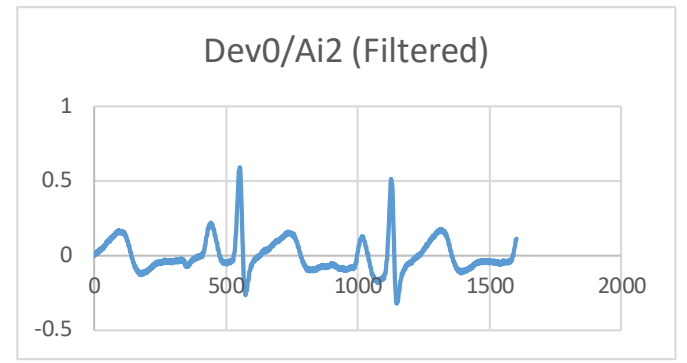

*Figura 4.18 Gráfica reconstruida en Excel*

#### **4.2.1.2 Estimulador**

En las siguientes imágenes se muestran los resultados del estimulador. El estímulo se produce del electrodo café hacia el electrodo negro. Como la adquisición se hizo con el sistema de electrocardiografía el electrodo blanco es el positivo y el rojo es el negativo debido a que estaban acomodados así para la D II. El electrodo verde es la referencia. En la Figura 4.20 se observala primera conexión de los electrodos en el que la corriente viaja del café al negro y el positivo de lectura es del lado derecho por lo que la corriente viajará en dirección contraria por lo tanto el registro estímulo saldrá negativo.

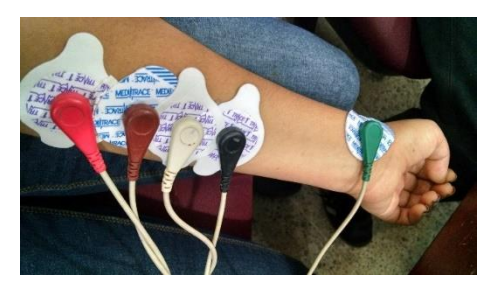

*Figura 4.20 Acomodo de electrodos 1 Figura 4.19 Estímulo 3 Hz con acomodo 1*

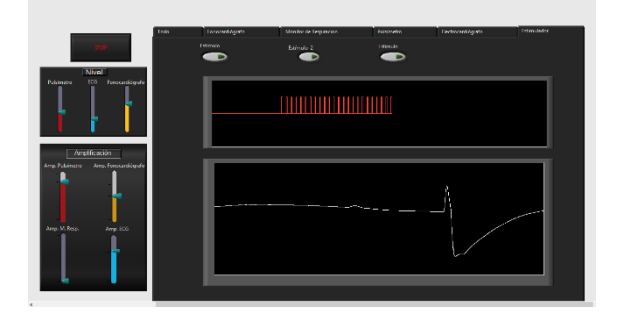

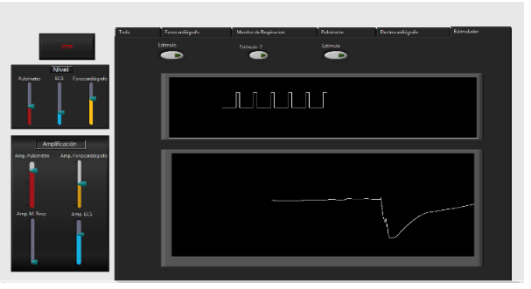

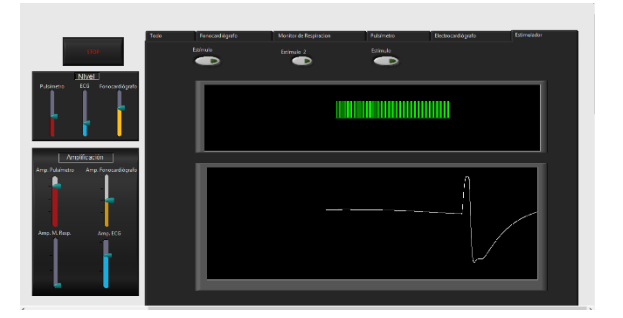

*Figura 4.22 Estímulo de 12 Hz con acomodo 1 Figura 4.21 Estímulo de 50 Hz con acomodo 1*

Con el aumento de frecuencia de los 3 estímulos diferentes se puede observar que es más grande en amplitud el potencial registrado, debido que al aumentar la frecuencia la célula no deja de estimularse y va creciendo al potencial registrado por los electrodos.

Después se cambió la colocación de electrodos como se muestra en la [Figura 4.24.](#page-61-0) Los electrodos blanco y rojo se intercambiaron de lugar para observar el cambio en el potencial. En la [Figura 4.23,](#page-61-1) en la [Figura 4.26](#page-61-2) y en la [Figura 4.25](#page-61-3) se puede observar cómo se da un potencial positivo el cual es creciente según la frecuencia del tren de pulsos de estimulación crece.

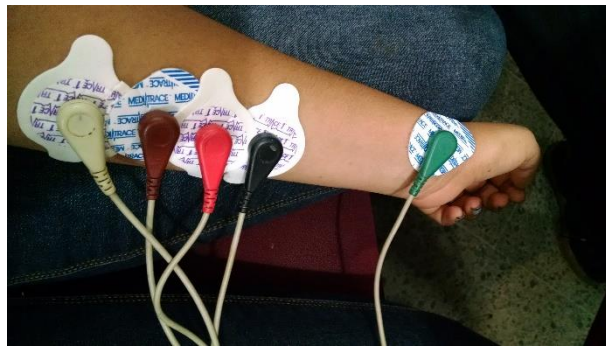

 *Figura 4.24 Acomodo de electrodos 2*

<span id="page-61-1"></span>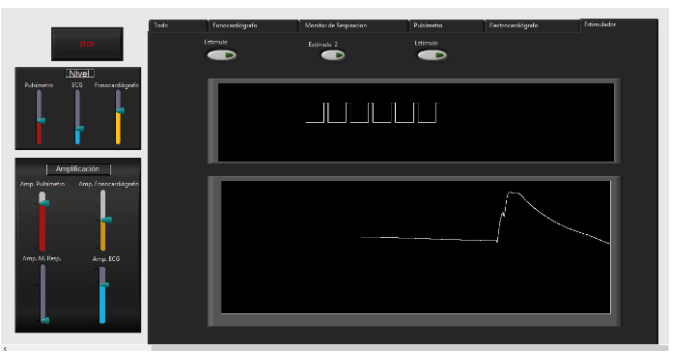

*Figura 4.23 Estímulo de 2 Hz con acomodo 2*

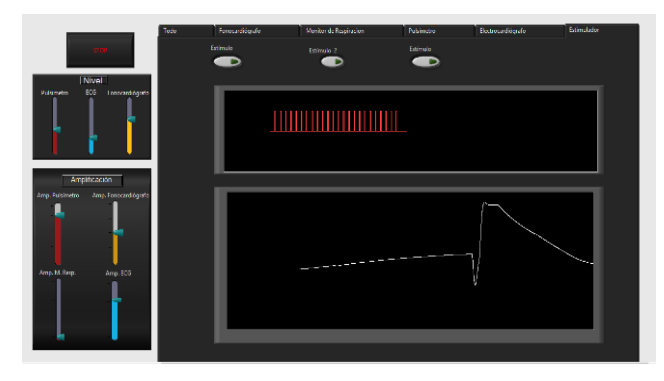

<span id="page-61-3"></span><span id="page-61-2"></span>

<span id="page-61-0"></span>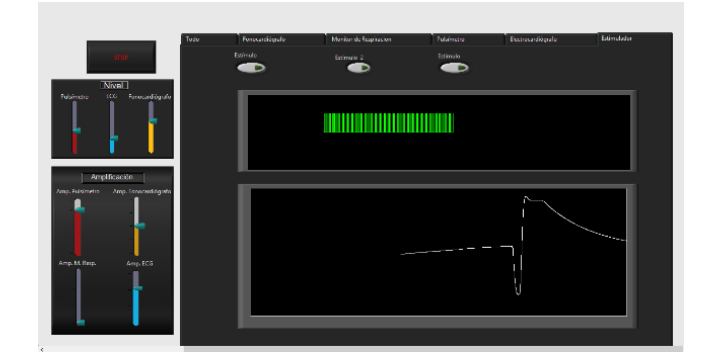

*Figura 4.26 Estímulo de 12 Hz con acomodo 2 Figura 4.25 Estimulo de 50 Hz con acomodo 2*

# **Capítulo 5 Discusión y Conclusiones**

En este capítulo se discutirán los resultados en general, los avances, las limitaciones, la perspectiva a futuro etc. se discutirán los temas por partes según el orden de aparición mostrado en los capítulos anteriores.

# **5.1 Adquisición de las señales**

En cuanto la adquisición se logró adquirir todas las señales con poco ruido. En las imágenes mostradas se logra apreciar que las señales tienen la forma de onda correcta comparada con la literatura.

El electrocardiógrafo presentó problemas con el conector ya que al estar conectado al estimulador tenia doble conector DB lo que provocaba que la onda de 60 Hz se metiera a la señal. Por esto que se optó en dejar la salida del circuito con el filtro notch, aunque esto pudiera causar un poco de inconvenientes para la forma de onda de la señal ya que se podía deformar un poco, sin embargo, no afecta lo suficiente como para no identificar las partes del electrocardiograma ya sea las ondas o complejos de la señal. Además, el problema de la interferencia de 60 Hz se logró disminuir al mínimo con el filtro digital que se aplicó mediante software.

Respecto al fonocardiógrafo se puedo apreciar una señal clara con bajo ruido, en la que se podían observar los dos sonidos cardiacos principales (S1 y S2). Los filtros se fijaron con bajas frecuencias debido a que en este rango de frecuencias se pueden observar los cuatro ruidos cardiacos, sin embargo para detección de insuficiencias valvulares y otras patologías se necesita un rango de frecuencias más alto (de hasta 2000 Hz). Debido a que el sistema está orientado a educación de fisiología no fue necesario ampliar el rango de frecuencias.

El fonocardiógrafo contaba con una parte de estetoscopio con un cable que el usuario debía detener, sin embargo para futuras prácticas de alumnos se podría adaptar correas para que ejerza cierta presión y deje el estetoscopio en el lugar adecuado para adquisición de la señal.

El sistema también cuenta con una salida de audio por si desea conectar una bocina lo que facilita la audición del fonocardiograma que es de gran ayuda para el proceso de aprendizaje.

El pulsímetro mostró una buena señal, sin embargo se tuvieron problemas en los ajustes ya que la amplitud de la señal cambia con cada persona dependiendo de diferentes variables lo que provocaba que con ciertas personas se saturaba la señal. Esto se solucionó dejando una por hardware amplificación baja y darle la amplificación ajustable por medio del software.

El monitor de respiración se logró adaptar mediante un micrófono y una mascarilla, por medio de esto se logró adquirir la señal que corresponde a cada expiración, sin embargo es igual dependiente de cada persona ya que depende que tan fuerte emita el ruido de expiración. Para esto se colocó en el sistema una perilla externa que permitió controlar la amplificación además del control de amplificación en el software.

53

# **5.2 Interfaz para el usuario**

En cuanto a la adquisición digital de las señales se lograron desplegar todo sin problema alguno aplicando los filtros necesarios.

La interfaz de usuario es amigable y fácil de usar. En esta se despliegan todas las señales, las principales en una gráfica para que sea fácil demostrar el ciclo cardiaco y la sincronía entre las 3 señales y aparte de forma individual para describir las características importantes. Los controles resultan fáciles de usar para el usuario.

El guardado de los datos de las señales en Excel y de imágenes podrá ser de gran ayuda para los estudiantes y evaluar el uso del sistema del ciclo cardiaco para la enseñanza

En el Apéndice B se muestra un manual de usuario para el sistema.

# **5.3 Trabajo a futuro**

Al sistema se le podrían implementar muchos módulos extras de adquisición de distintas señales fisiológicas.

Un módulo importante sería el de presión arterial para completar el módulo de ciclo cardiaco.

El sistema podría crecer mucho a medida que se agreguen módulos complementarios para el aprendizaje de la materia de fisiología en los alumnos de medicina.

54

1] Laboratorio,» UNAM, D.F, México, 2015-2016.. F. d. M. Departamento de Fisiología, «Manual de Prácticas de

2] de enseñanza por los profesores que se desempeñan en el Nuevo Programa R. R. Á. J. M. Broche CandóI, «Caracterización del uso de los medios de Formación de Médicos,» *Revistas Médicas Cubanas ,* vol. 22, 2008.

3] Nuevas tecnologías, viejas esperanzas: las nuevas tecnologías en el ámbito A. F. Murcia:, «Nuevas tecnologías, viejas esperanzas. En VVAA. de la discapacidad y las necesidades educativas especiales,» Consejería de Educación y Universidades, 2000.

4] Cuestiones y desafíos.,» de *Las TIC: del aula a la agenda política*, Argentina, J. Morrysey, «El uso de TIC en la enseñanza y el aprendizaje. Unicef y UNESCO, 2007, p. 81 a 90.

5] psicopedagógicos de la enseñanza con software educativos,» *Revista Archivo*  A. M. d. S. R. R. G. E. Y. P. G. C. L. Casas Rodríguez I, «Fundamentos *Médico de Camagüey,* vol. 12, 2008.

6] *Coruniamericana,,* vol. I, pp. 81-86, 2012. F. Moya, «Importancia de las TIC en la enseñanza de salud,»

[ E. Kaniusas, «Cell membrane potential,» de *Biomedical signal and* 

7] *sensors I*, New York, Springer , 2012, pp. 61-67.

8] Wiley, USA, 2011. J. G. Webster, «Medical Instrumentation: Application and Design,»

9] acción: origen y propagación,» de *Fisiologia Animal*, Edicions Universitat J. B. T. C. e. a. V. Alfaro, «Los tejidos excitables. El potencial de Barcelona, , 2005, pp. 29-35.

10] acciion,» de *Fisología médica* , Mississippi, Elsevier, 2011, pp. 57-70. J. E. H. A. C. Guyton, «Potenciales de membrana y potenciales de

11] https://www.howequipmentworks.com/pulse\_oximeter/. [Último acceso: 15 «How equipment works,» 2012. [En línea]. Available: octubre 2016].

12] electrónico, 1988. J. M. Poblet, «I,» de *Introducción a la Bioingeniería*, Barcelona , Mundo

13] 15http://www.ni.com/labview/esa/ Octubre 2016]. N. Instruments, «LabView,» 2016. [En línea]. [Último acceso:

14] Corporation, Julio 2014. [En línea]. Available: M. Computing, «User's Guide USB 1408-fs,» Measurement Computing http://www.mccdaq.com/PDFs/manuals/USB-1408FS.pdf. [Último acceso: Agosto 2016].

15] P. Gargantilla, Breve Historia de la Medicina, Ediciones Nowtilus , 2011.

M. Estrada, Fisiologia II: prácticas, Santo Domingo: INTEC, 1984.

16]

17] DE MEDICINA. LA EXPERIENCIA CHILENA COMO EJEMPLO,» vol. 62, pp. F. Z. S. Z. D Valenzuela, «DOSCIENTOS AÑOS DE LA ENSEÑANZA 81-91, 2010.

18] today's medicine,» *Elsevier,* vol. 14, nº 2, pp. 31-35, 2013. J. Altés, «Role of information and communication technologies in

19] category/education/. Biopac, «Biopac Student LAB,» http://www.biopac.com/product-

20] Engineering,» de *Engineering in Medicine and Biology 27th Annual*  R. Schmidt, «Clinical Application Driven Physiology in Biomedical *Conference*, Shangai, China, 2005.

21] developments for biomedical engineering education,» de *2013 International*  C. L. F. S. G. M. J. M. C. Barros, «Issues in remote laboratory *Conference on Interactive Collaborative Learning (ICL)*, Kazan, Russia, 2013.

22] Physiological Signals Acquisition Experiments,» de *1st International*  C. L. F. S. G. M. J. M. C. Barros, «Students' perspectives on Remote *Conference of the Portuguese Society for Engineering Education (CISPEE)*, 2013.

23] Acquisition,» 2015. A. V. J.C. Montesdeoca, «Implementation Results of Biosignals

24] Integrated Laboratory Course of Physiological Sciences at Zhejiang University Q. X. Y. L. J.-Q. C. A.-P. H. J.-H. L. Q-X. Shan, «An Overview of the in China,» de *26th Annual International Conference of the IEEE EBMS*, San Francisco, USA, 2004.

25] Using Problem-Based Learning,» de *Second International Conference on*  S. A. W. a. K. J. Ousey, «Teaching Anatomy and Physiology Online *Mobile, Hybrid, and On-line Learning*, 2010.

26] biopotential measurement,» *Biomedical Engineering, IEEE,* vol. 50, nº 3, pp. E. Spinelli, R. Pallas-Areny y M. Mayosky, «AC-coupled frontend for 391-395, 2003.

[ «Papel del electrocardiograma,» 2014. [En línea]. Available: www.my-

27] ekg.com/generalidades. [Último acceso: 28 Octubre 2016].

# *A.1 ECG*

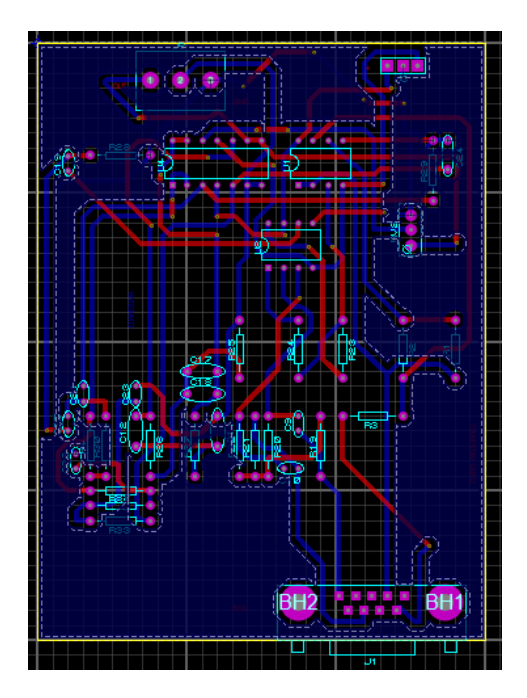

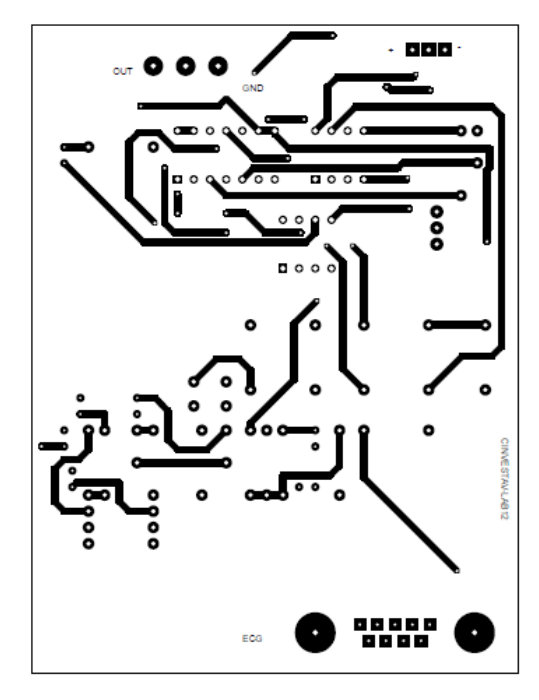

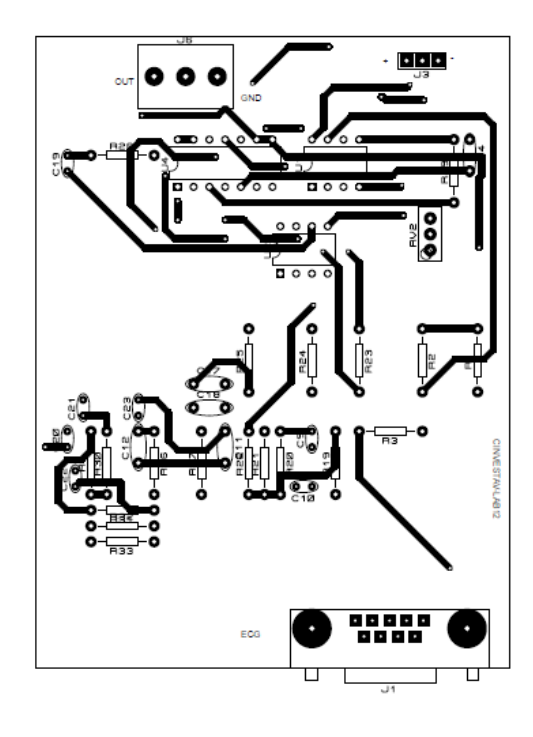

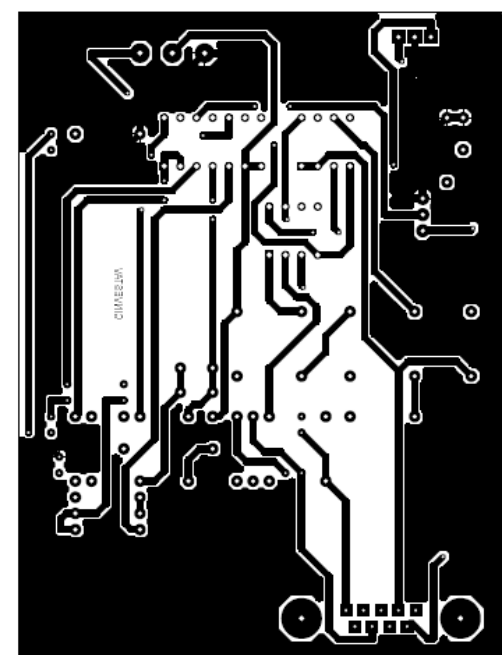

# *A.2 Pulsímetro*

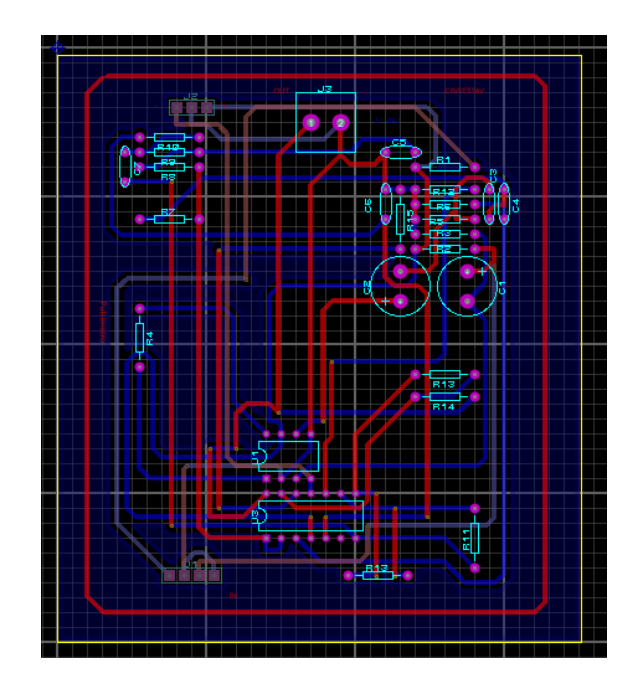

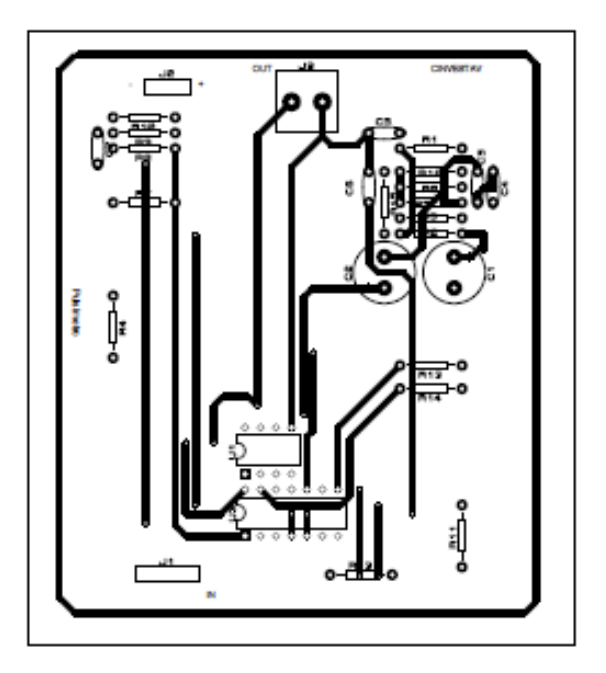

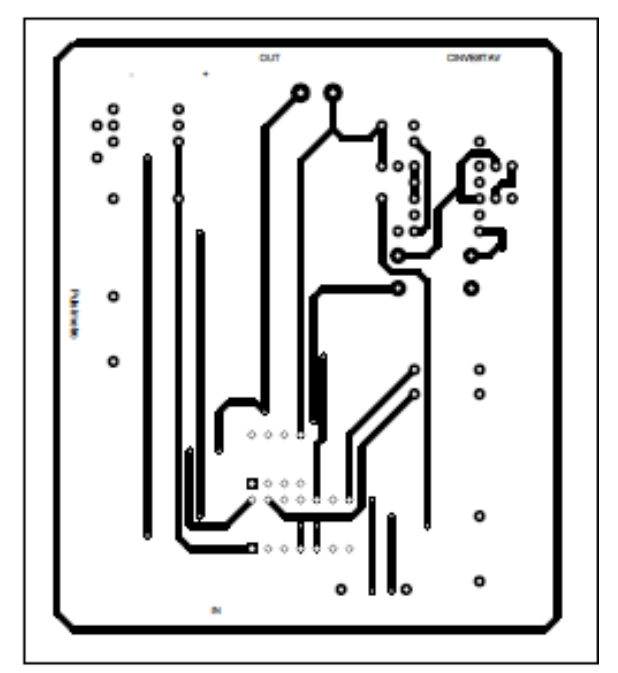

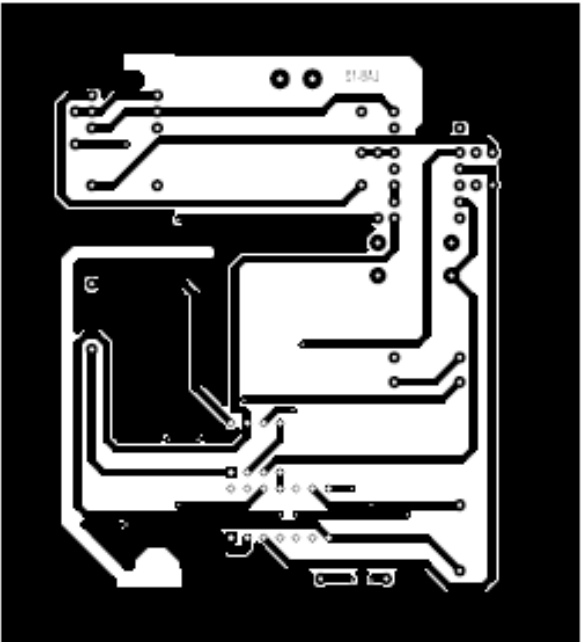

*A.3 Monitor de respiración*

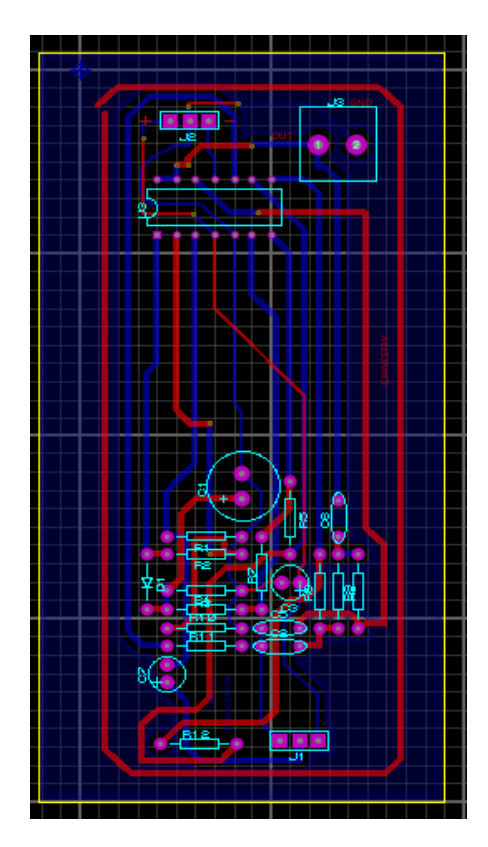

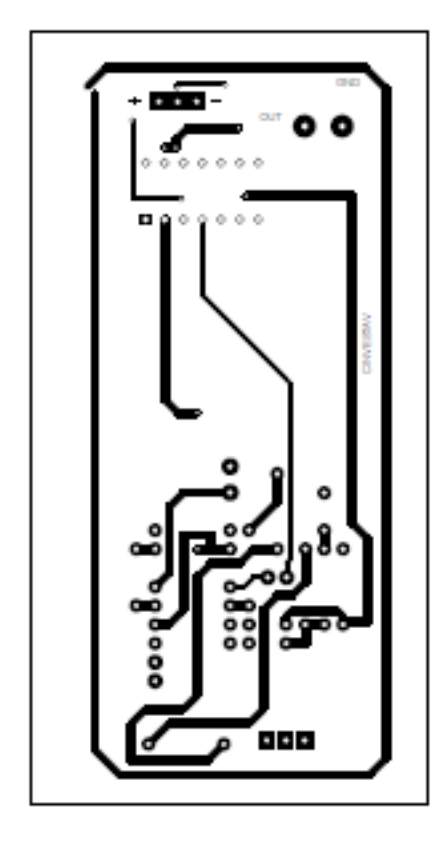

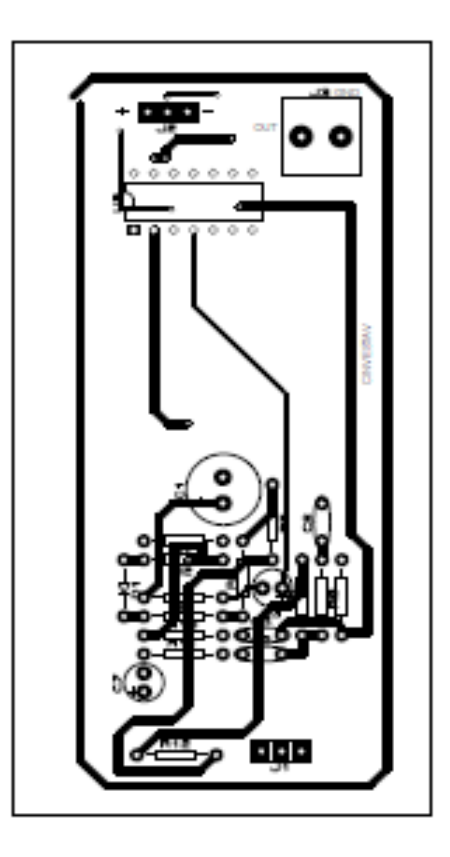

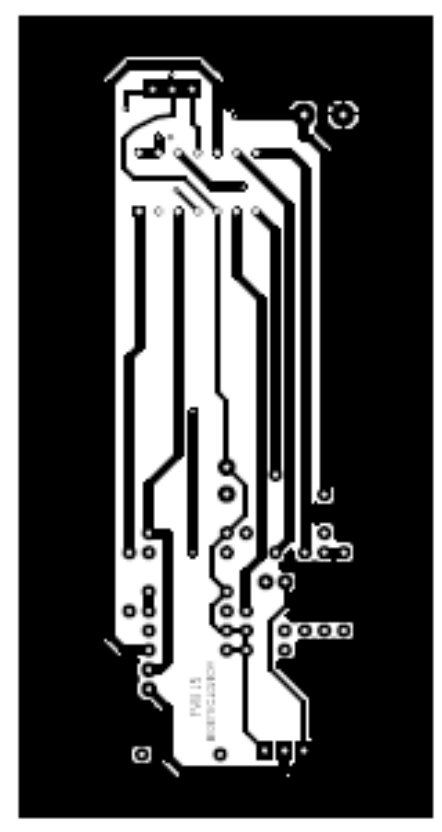
## Fonocardiógrafo  $A.4$

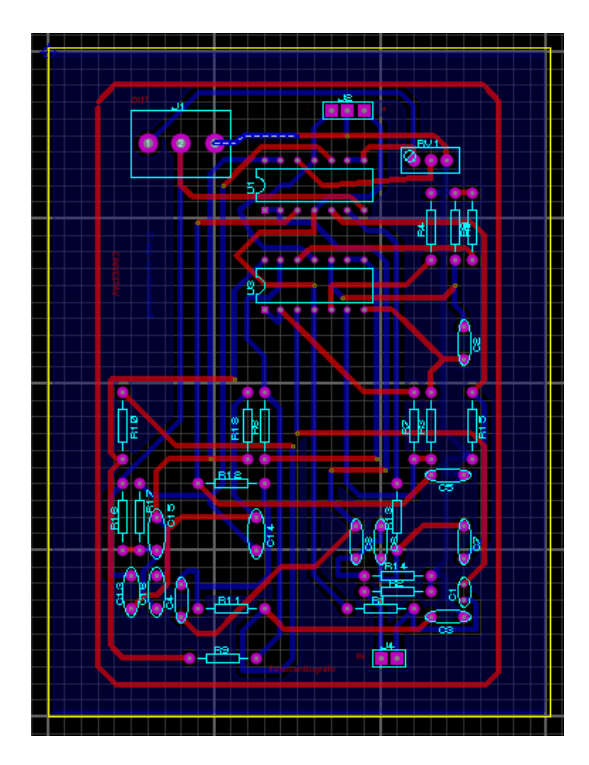

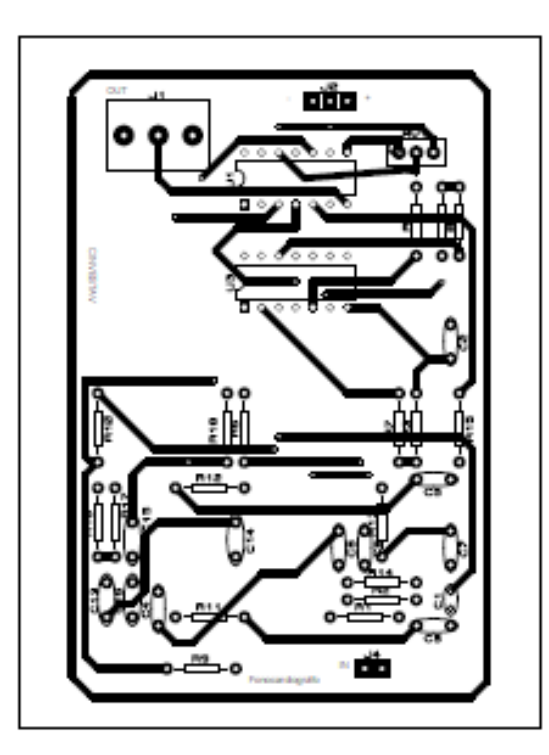

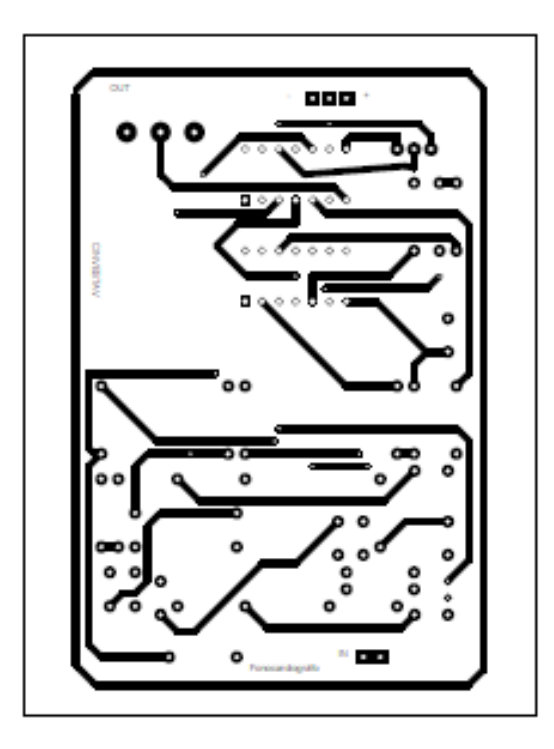

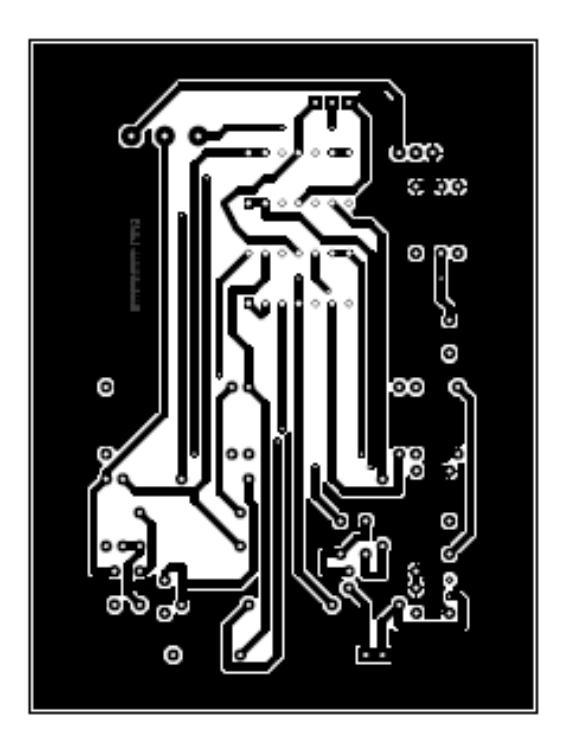

## **Manual para el sistema de adquisición de señales fisiológicas**

El Sistema de adquisición de señales fisiológicas está compuesto de distintos equipos para adquirir señales y desplegarlas en la computadora mediante el programa SAEF.

A continuación, se describen los pasos para usar el programa:

- 1. Conectar el equipo a la alimentación eléctrica.
- 2. Conectar el cable USB a la computadora donde está instalado el programa.
- 3. Este paso se deberá realizar una sola vez en cada computadora o en caso de que el programa no vuelva a reconocer el equipo
	- Entrar al programa "Instacal"

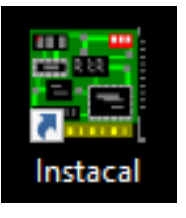

- En el listado del programa deberá aparecer la tarjeta usb-1408 fs plus, a la cual se le debe de dar doble clic para abrir.
- Aparecerán dos opciones a seleccionar: "8 single ended" o "4 diferential". Se debe elegir la opción siempre de 8 single ended y dar "OK".
- Cerrar el programa de "Instacal"
- 4. Encender el equipo en el switch rojo que tiene de lado derecho.

5. Abrir el programa SAEF

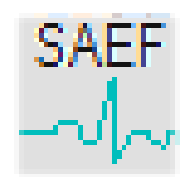

6. Se mostrará la siguiente pantalla

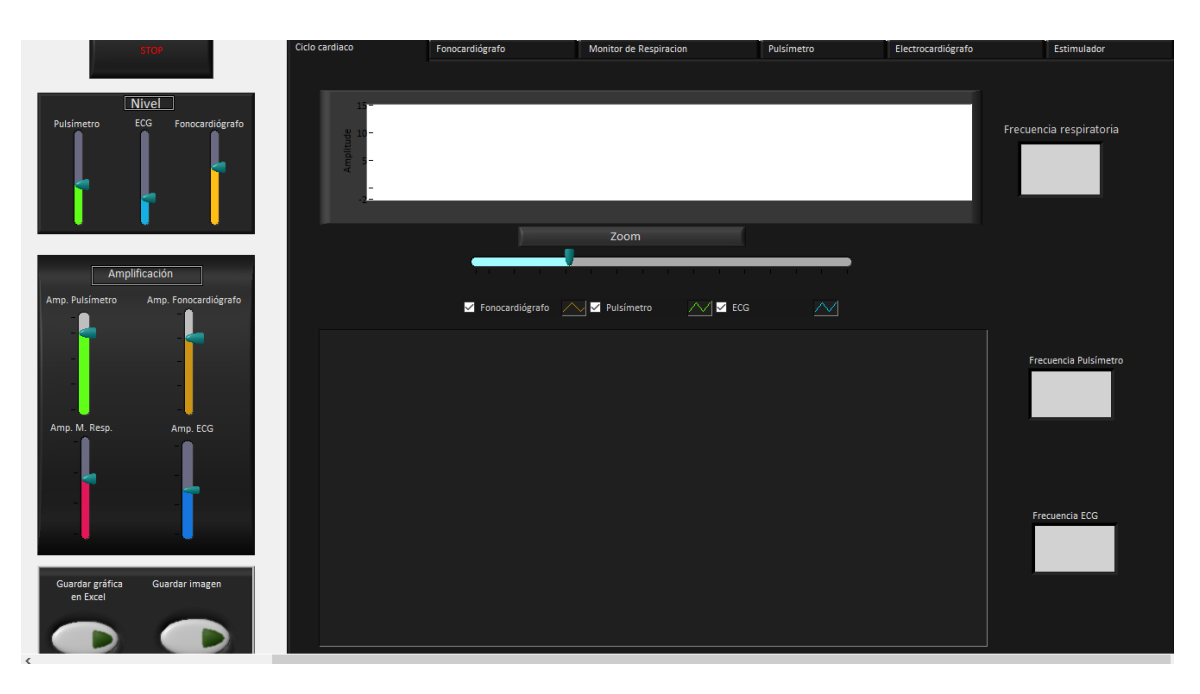

- 7. A partir del paso anterior se empezarán a desplegar las señales si el conector y/o electrodos están correctamente conectados
	- Si en la pestaña principal no se desea ver alguna señal bastará con desactivarla en las casillas de activación que se encuentran arriba de la gráfica.
- 8. Del lado derecho de las gráficas se encuentran los valores medidos de frecuencia cardiaca y frecuencia respiratoria.
- 9. Si se desea guardar las señales que se encuentran en la gráfica principal se tiene dos opciones

 Guardar imagen: En esta opción se podrá guardar una imagen de la gráfica principal. Cuando se presione el botón se mostrará el cuadro de dialogo que pregunta donde se quiere guardar y el nombre de la imagen. Se guardará una imagen como la siguiente:

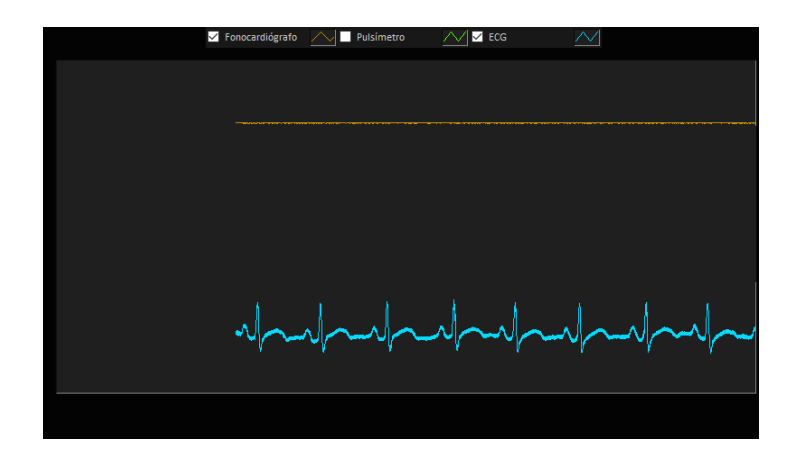

- Guardar gráfica en Excel: guarda los datos de la graficas (el tiempo y los valores) con el que se puede reconstruir la señal. Luego de presionar el botón se abrirá un archivo de Excel con los datos guardados
- 10.En la parte de arriba se encuentran las pestañas de visualización. La principal es la de ciclo cardiaco, sin embargo, en las otras se encuentran las gráficas de manera individual en la que se podrán visualizar cada gráfica.
- 11. En cada pestaña también se encuentra un botón con el que se activa el guardado de las señales. En este caso se guardarán las señales en Excel mientras el botón este activado. Cuando el botón este activado y se estén guardando las señales se encenderá el led como se muestra en la siguiente imagen:

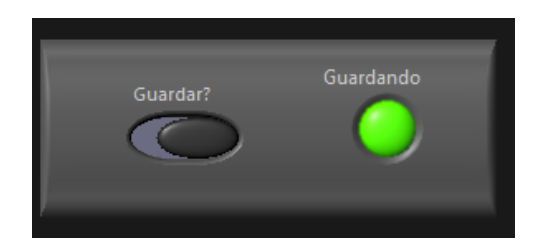

Al igual que en los tipos de guardado anteriores, en esta preguntará el lugar y nombre donde se quiere guardar. En cuanto se desactive el botón dejara de guardar.

Si desactivó el botón de guardar y se quiere seguir guardando, los datos se seguirán guardando en el mismo archivo sin sobrescribir los datos. los datos se adjuntarán a los otros. En caso de que se deseen guardar en un archivo nuevo se deberá cerrar el programa (ver paso 14) y empezar el proceso de nuevo.

12.En la pestaña del estimulador se muestran 3 botones los cuales generan trenes de pulsos de diferentes frecuencias (2,12 y 50 Hz). Para el estimulador se utilizan los cables del Electrocardiógrafo (verde para la referencia, rojo para el positivo y blanco para el negativo). El estímulo se entrega por el cable café y fluye hacia el negro. En la siguiente imagen se muestra un posible acomodo de los electrodos:

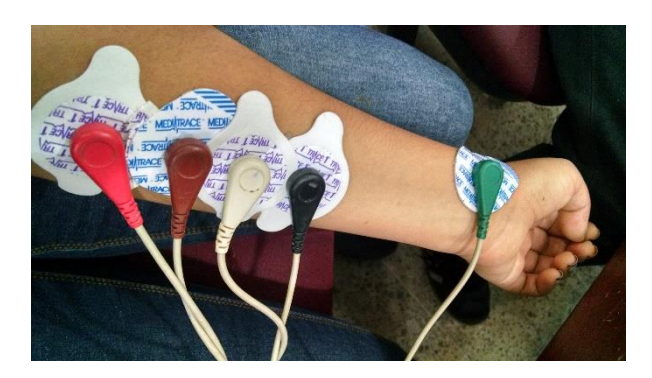

13. En esta pestaña da la opción de guardar la imagen, de la misma forma que en la pantalla principal, al presionar el botón se guarda la imagen de la gráfica y pregunta el nombre y lugar de donde se guardará la imagen. Se obtiene una imagen como al siguiente:

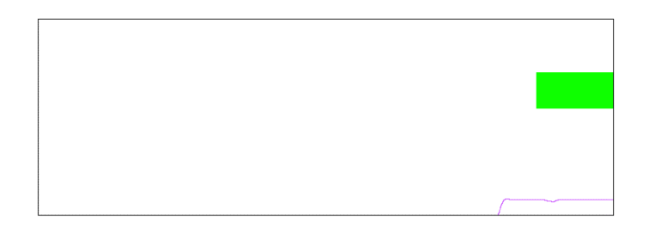

14.Para detener el programa se debe presionar el botón de "STOP" que se encuentra en la parte superior izquierda.

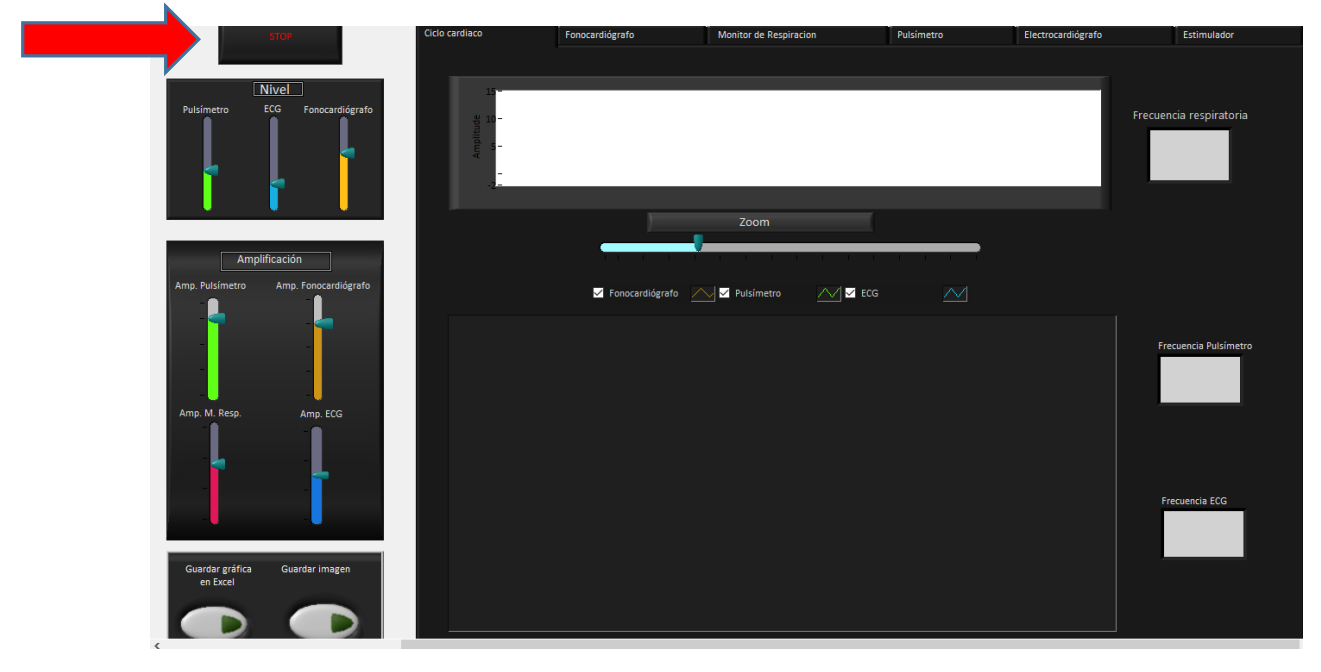